Министерство образования и науки Российской Федерации Федеральное государственное автономное образовательное учреждение высшего образования «Российский государственный профессионально-педагогический университет»

# **ЭЛЕКТРОННОЕ УЧЕБНОЕ ПОСОБИЕ «WINDOWS 10: НАСТРОЙКА И ОПТИМИЗАЦИЯ»**

Выпускная квалификационная работа по направлению 44.03.04 Профессиональное обучение (по отраслям) профилю «Информатика и вычислительная техника»

профилизации «Компьютерные технологии»

Идентификационный номер ВКР: 011

Екатеринбург 2017

Министерство образования и науки Российской Федерации Федеральное государственное автономное образовательное учреждение высшего образования «Российский государственный профессионально-педагогический университет» Институт инженерно-педагогического образования

Кафедра информационных систем и технологий

К ЗАЩИТЕ ДОПУСКАЮ Заведующая кафедрой ИС Н. С. Толстова «  $\rightarrow$  2017 г.

# ВЫПУСКНАЯ КВАЛИФИКАЦИОННАЯ РАБОТА **ЭЛЕКТРОННОЕ УЧЕБНОЕ ПОСОБИЕ «WINDOWS 10: НАСТРОЙКА И ОПТИМИЗАЦИЯ»**

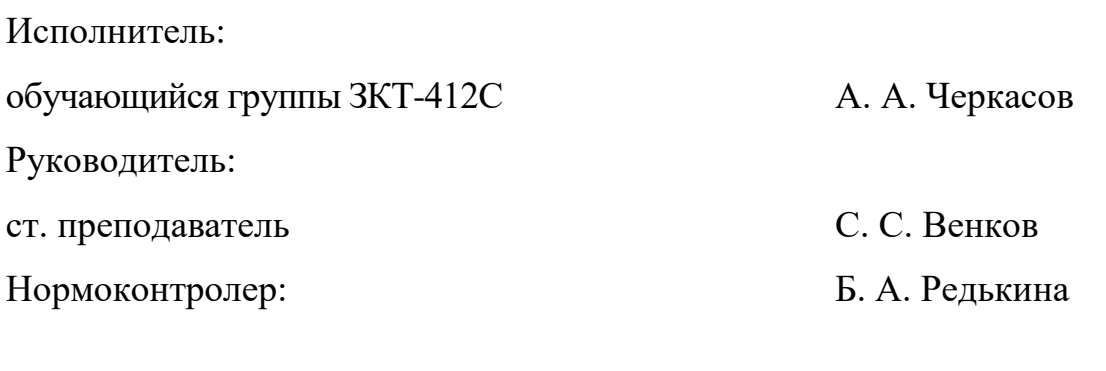

## **РЕФЕРАТ**

Пояснительная записка к выпускной квалификационной работе выполнена на 56 страницах, содержит 9 рисунков, 31 источник информации, 1 приложение.

Ключевые слова: WINDOWS 10, ПРЯМОЕ ОБНОВЛЕНИЕ, МОНИ-ТОР РЕСУРСОВ, JOOMLA!.

**Объект исследования** — процесс обучения студентов работе РГППУ первичной настройке и оптимизации Windows 10.

**Предмет исследования** — учебные и методические материалы по теме «Windows 10: настройка и оптимизация».

**Цель исследования** — разработать электронное учебное пособие «Windows 10: настройка и оптимизация».

В ходе выполнения научной работы были решены следующие задачи:

• проанализирована учебно-методическая документация и учебная литература;

• отобран и систематизирован учебный материал;

• разработаны лабораторные работы по теме;

• разработаны структура и интерфейс электронного учебного пособия;

• разработанные лабораторные работы опубликованы в электронном учебном пособии.

Результаты выпускной квалификационной работы будут использоваться студентами второго курса направления подготовки 44.03.04 «Профессиональное обучение (по отраслям)» профиля «Информатика и вычислительная техника» профилизации «Компьютерные технологии».

# **СОДЕРЖАНИЕ**

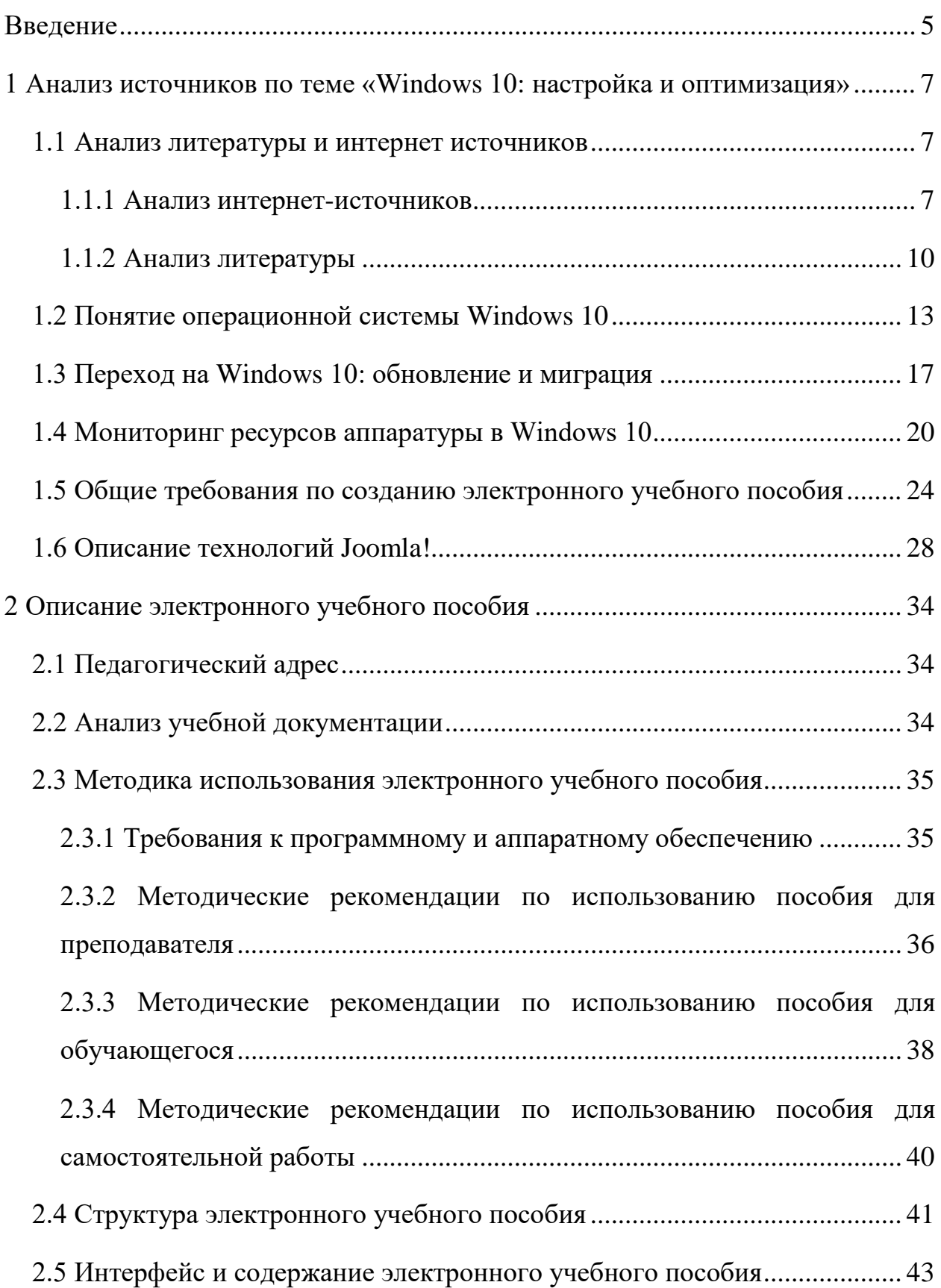

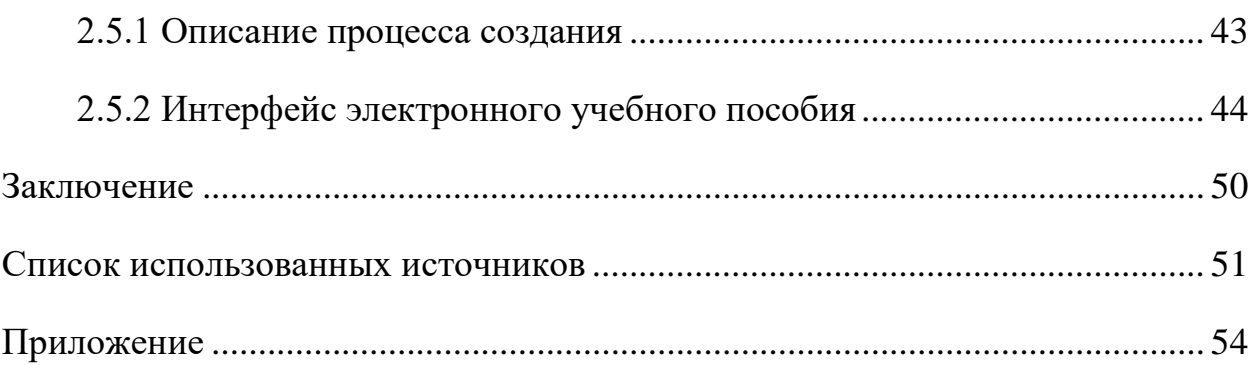

### <span id="page-5-0"></span>**ВВЕДЕНИЕ**

В современном мире трудно представить себе жизнь без компьютера, а компьютер — без операционной системы. По статистике (на 2016 год) более 80 процентов пользователей предпочитают операционные системы Windows другим операционным системам. 29 июля 2015 года произошел релиз новой версии операционной системы Windows — Windows 10, и пользователям стала доступно бесплатное обновление до новой версии. К сожалению, даже учитывая последний факт, многие пользователи предпочли не обновлять операционную систему своих компьютеров до последней версии. Некоторые не стали этого делать в связи с тем, что просто не умеют, другие — потому что не умеют настраивать работу операционной системы после обновления для оптимальной работы в ней. В связи с этим возникает необходимость разработки некоего обучающего материала по данным вопросам, для того, чтобы такие категории пользователей, как новички, например студенты второго курса университета, могли не бояться настраивать и улучшать работу корпоративного компьютера, а также для того, что бы пользователи имели четкие и определенные инструкции, по которым нужно действовать, не боясь допустить непоправимых ошибок.

Новая операционная система значительно упрощает работу с данными, освоение данного программного средства является необходимым для изучения студентам, а также данная тема является актуальной за рамками обучения профессиональной деятельности современного человека. Исходя из вышеизложенного, можно заключить, что актуальность темы «Электронное учебное пособие «Windows 10: настройка и оптимизация» обусловлена тем, что имеется необходимость получения знаний о процессе установки пакета обновлений и умений его осуществлять.

**Объект исследования:** процесс обучения студентов второго курса обучения информационных специальностей РГППУ дисциплине «Операционные системы».

**Предмет исследования:** учебные и методические материалы по теме «Windows 10: настройка и оптимизация».

Цель выпускной квалификационной работы: разработать электронное учебное пособие на тему «Windows 10: настройка и оптимизация».

Задачи выпускной квалификационной работы:

• проанализировать учебно-методическую документацию и учебную литературу;

• отобрать и систематизировать учебный материал;

- разработать лабораторные работы по теме;
- разработать структуру и интерфейс электронного учебного пособия;

• опубликовать разработанные лабораторные работы в электронном учебном пособии.

# <span id="page-7-0"></span>1 АНАЛИЗ ИСТОЧНИКОВ ПО TEME «WINDOWS 10: НАСТРОЙКА И ОПТИМИЗАЦИЯ»

#### <span id="page-7-1"></span>1.1 Анализ литературы и интернет источников

#### <span id="page-7-2"></span>1.1.1 Анализ интернет-источников

На официальном сайте «Microsoft» [24] представлена основная информация об операционной системе Windows. На нем можно купить как сами операционные системы, так и другие продукты компании. А также на данном ресурсе содержится краткое описание работы тех или иных продуктов компании, носящее рекламный характер.

Вывод: на сайте есть раздел помощи, а именно вопросы и ответы, в котором есть множество информации для опытных пользователей, для тех, кто владеет компьютером на уровне обычного пользователя те советы, которые приведены на данном сайте могут быть недостаточными.

Сайт «ПК-помощь» [19] предназначен специально для помощи людям в разных ситуациях, связанных с работой их персональных компьютеров.

Вывод: на сайте очень много информации по обновлению Windows, но часть этой информации уже устаревшая, а часть и вовсе является неофициальной, нарушающей авторские права компании Microsoft.

Сайт «Лайфхакер» [12] хранит в себе огромную базу знаний по решению проблем различного рода.

Вывод: на сайте очень много информации как для опытных пользователей персональных компьютеров, так и для начинающих, кроме того сайт может предоставить и иную информацию так или иначе связанную с персональным компьютером. Хоть сайт и не посвящен только теме освещения работы с персональным компьютером, но на нем содержится достаточно информации по компьютерам и операционным системам. Но использование данного ресурса как учебного пособия не представляется возможным, в связи с тем, что информация по операционным системам не структурирована по разделам, а также, по сути, является не столько обучающей, сколько представляет собой хитрости при работе с компьютером.

Сайт «Winnote» [30] создан для помощи пользователям персональных компьютеров с установленной операционной системой Windows 8, Windows 8.1, Windows 10.

Вывод: на данном ресурсе множество информации по установке Windows на персональные компьютеры, стандартным функциям Windows, а также о полезных утилитах и программном обеспечении, которое поможет всем категориям пользователей овладеть или закрепить свои навыки владения с компьютером. Частично информацию с данного ресурса можно использовать для обучения по установке, настройке и оптимизации Windows 10.

Сайт «Remontka» [28] предоставляет пользователям информацию по различным компонентам операционной системы Windows 10, таким как «Панель управления», «Установка и удаление программ» и так далее.

Вывод: на сайте можно найти информацию по многим возможным манипуляциям с Windows 10. Так же по настройке оборудования (роутеры, маршрутизаторы и другое), информацию о программах (их описание и функционал), информацию по ремонту компьютеров и мобильных устройств и многое другое. На данном ресурсе не рассматриваются подробно первичные манипуляции с Windows 10, следовательно, использование этого ресурса в качестве учебного пособия не представляется возможным.

Сайт «Support.microsoft» [29] служит для технической поддержи всех пользователей продуктов Microsoft.

Вывод: на сайте можно найти большое количество ответов на часто задаваемые вопросы продуктов компании Microsoft, по мимо этого еще можно задать вопрос самому и быть уверенным, что ответ будет получен в короткие сроки, а также будет достоверным и развернутым.

Сайт «Remot Compa» [27] создан для ответов на вопросы, связанные и с операционными системами, и с «железом», а также для программных решений.

Вывод: на сайте можно найти качественную информацию, которая расскажет в полном и развернутом объёме по решению различных технических вопросов, так же можно найти советы по оптимизации системных процессов и грамотному выполнению задач. Частично данный ресурс может использоваться в качестве руководства по оптимизации работы Windows 10.

Так же были проанализированы видеоуроки, находящиеся на каналах Youtube [3] (Luka, CompoLifeRu, Russian HardWare и др.), но они не все имеют хорошее озвучивание, некоторые из них имеют плохое качество записи видео, что делает не совсем возможным грамотное использование этих видеоуроков [2].

Сайт РНР [26] здесь вы найдете описание основ РНР, уроки РНР, учебники, файлы необходимы для программирования, а так же можно задать любой интересующий вас вопрос на форуме. По сути, весь сайт можно назвать одним большим учебником.

исчерпывающее учебное пособие по разработке веб-Вывод: приложений, управляемых базами данных, с использованием PHP и MySQL. Этот сайт предназначена для тех, кто знаком с основами HTML и ранее разрабатывал программы на современных языках программирования, но, возможно, не за- нимался программированием для Веб или не использовал реляционные базы данных. В ней подробно описано применение последних версий PHP и MySQL для построения крупных коммерческих web-сайтов. Основное внимание в книге уделено реальным приложениям. Здесь рассматриваются как простые интерактивные системы приема заказов, так и различные аспекты электрон- ных систем продажи и безопасности во взаимосвязи с созданием реального web-сайта. Подробно описаны все стадии разработки множества типовых 21 проектов на PHP и MySQL, в числе которых служба веб-почты, приложение поддержки web-форумов и электронный книжный

магазин. Заслуживают особого внимания главы, посвященные объектноориентированному про- граммированию на РНР, динамической генерации документов, доступу к веб- службам с помощью XML. Этот сайт не очень удобен в использовании, так как на нем очень много разделов и нет структурированного списка и порядка выполнения и наладки работы. Этот сайт будет полезен только тем, кто уже достаточно хорошо себя чувствует в этих технологиях, а новичку будет очень сложно овладеть той базой информации, которую предоставляет сайт.

### <span id="page-10-0"></span>1.1.2 Анализ литературы

В книге Леонтьева Виталия Петровича «Windows 10. Новейший самоучитель» [14] рассказывается о новейшей операционной системе Windows 10. В книге описывается масса новых возможностей как для компьютеров и ноутбуков, так и для планшетов на базе операционной системы Windows 10. С помощью этой книги можно научиться использовать операционную систему Windows 10 максимально эффективно, а также в книге представлено большое количество полезных программ и приложений, которые обещают жизнь пользователя легче и интереснее.

Вывод: прочитав эту книгу можно научиться экономить время при работе на компьютере, самостоятельно решать проблемы, связанные с персональным компьютером и не тратить ни них деньги, выглядеть экспертом в глазах окружающих, одинаково хорошо работать на любых устройствах с Windows 10. А также узнать о новых возможностях Windows 10, таких как магазин Windows, новое меню настройки, встроенный Skype и облачный накопитель OneDrive, новый браузер Microsoft Edge и новый поиск, голосовое управление, надежная система защиты и восстановления, виртуальные рабочие столы. Но имеющийся там материал не затрагивает работу в программах.

Книга Владимира Алметова [1] «Windows 10. Секреты и устройство» имеет полноту изложения, количество материала, а также профессионализм. После чтения данной книги можно овладеть профессионализмом работы на компьютере на ОС Windows 10. Вы узнаете все тонкости и секреты новой операционной системы, поймете, как обезопасить себя при работе в Интернете, узнаете, что такое пароль, который не взломать, поймете, почему компьютеры одних пользователей работают намного быстрее других.

Вывод: изучение материала книги позволит легко ориентироваться в многообразии настроек и новых решений, предоставляемых Windows 10. В Интернете не всегда легко найти необходимую информацию, зачастую нужно потратить массу времени и переворошить большое количество сайтов и сервисов. Вопросы рассматриваются поверхностно и зачастую данной информации может не хватить.

В книге Колисниченко Дениса Николаевича [11] «Windows 10. Первое знакомство» подробно рассматривается интерфейс системы со всеми его особенностями, в том числе с кнопкой Пуск и виртуальными рабочими столами TaskView, описывается функция разделения экрана SnapView, новое загрузочное меню, последняя версия браузера — Internet Explorer 11 и другие новинки. Книга богато иллюстрирована, что поможет читателю освоить Windows 10 наглядно и быстро.

Вывод: описаны основные нововведения в Windows 10, особое внимание уделено использованию системы на планшете. Рассмотрена установка системы как на физический компьютер (стационарный, ноутбук, нетбук, планшет), так и на виртуальный (VMWare). Приведено описание нового интерфейса системы, рабочего стола с кнопкой Пуск, стандартных приложений, новой версии браузера Internet Explorer 11. Рассмотрены новое загрузочное меню, виртуальные рабочие столы TaskView, функция SnapView и другие новинки.

Книга Хагена Графа «Руководство для начинающего пользователя Joomla!» [21] безусловно будет очень полезна всем новичкам, которые хотят

попробовать создать сайт на CMS Joomla! 2.5. В книге рассмотрены все возможные варианты создания сайта на самой популярной бесплатной CMS в мире.

Вывод: автор подробно описал как правильно создавать категории и делать публикацию контента в Joomla!, рассмотрена работа с шаблонами и расширениями, описана тонкая настройка и оптимизация всей системы Joomla! 2.5 и многие другие особенности.

Книга автора Колисниченко Д.Н. «Joomla! 2.5. Руководство пользователя» [\[10\]](#page-51-4) рассчитана на пользователей любой квалификации и будет полезна как начинающим, так и достаточно опытным разработчикам веб-сайтов.

Вывод: эта книга — простое и эффективное учебное пособие по освоению и использованию системы управления контентом веб-сайта Joomla! 2.5. Система очень популярна в Сети, поскольку обладает открытым кодом, проста в развертывании, управлении и очень надежна. В книге рассматриваются все основные аспекты использования Joomla! версии 2.5.

В книге Марка Декстера и Луис Лэндри «Joomla! Программирование» [\[4\]](#page-51-5) пишется об овладении искусством программирования для Joomla!. Это авторитетное и подробное руководство по программированию адресовано широкому кругу пользователей Joomla!: от начинающих, не имеющих никакого опыта работы с Joomla!, до опытных программистов, которым требуется быстро освоить последние версии Joomla!

Вывод: в книге представлены самые передовые приемы программирования, опробованные на практике ее авторами, Марком Декстером и Луисом Лэндри, написавшим немалую долю кода новой интегрированной среды Joomla!, подробно описаны многочисленные примеры исходного кода, а также приводится немало полезной справочной информации по всем затрагиваемым темам. Это справочное и в то же время учебное пособие содержит подобные разъяснения всех вопросов написания программ для Joomla!: от самых простых задач создания замещений шаблонов до самых сложных, свя-

занных с разработкой компонентов по шаблону MVC и приложений на платформе Joomla!.

В книге Виталия Леонтьева «Компьютер и интернет 2016» [13] рассказано о различных вопросах, связанных с техническими и общими вопросами о ПК и мобильных платформах.

Вывод: новое издание самоучителя представляет полностью обновленные курсы по самому свежему «софту», а также описание множества полезных бесплатных программ и новых интернет-сервисов - как для обычного компьютера или ноутбука, так и для мобильных платформ, а также расширенный раздел по безопасности и анонимности в интернете. Многие из программ, описанных в книге для обычного пользователя могут оказаться сложными в использовании.

### <span id="page-13-0"></span>1.2 Понятие операционной системы Windows 10

Операционная система [17] - комплекс взаимосвязанных программ, предназначенных для управления ресурсами компьютера и организации взаимодействия с пользователем.

В логической структуре типичной вычислительной системы операционная система занимает положение между устройствами с их микроархитектурой, машинным языком и, возможно, собственными (встроенными) микропрограммами (драйверами) — с одной стороны — и прикладными программами с другой.

Операционные системы могут различаться особенностями реализации внутренних алгоритмов управления основными ресурсами компьютера (процессорами, памятью, устройствами), особенностями использованных методов проектирования, типами аппаратных платформ, областями использования и многими другими свойствами.

Основные функции операционной системы [6]:

1. Исполнение запросов программ (ввод и вывод данных, запуск и остановка других программ, выделение и освобождение дополнительной памяти и др.).

2. Загрузка программ в оперативную память и их выполнение.

3. Стандартизованный доступ к периферийным устройствам (устройства ввода-вывода).

4. Управление оперативной памятью (распределение между процессами, организация виртуальной памяти).

5. Управление доступом к данным на энергонезависимых носителях (таких как жёсткий диск, оптические диски и др.), организованным в той или иной файловой системе.

6. Обеспечение пользовательского интерфейса.

7. Сохранение информации об ошибках системы.

8. Дополнительные функции:

9. Параллельное или псевдопараллельное выполнение задач (многозадачность).

10. Эффективное распределение ресурсов вычислительной системы между процессами.

11. Разграничение доступа различных процессов к ресурсам.

12. Организация надёжных вычислений (невозможности одного вычислительного процесса намеренно или по ошибке повлиять на вычисления в другом процессе), основана на разграничении доступа к ресурсам.

13. Взаимодействие между процессами: обмен данными, взаимная синхронизация.

14. Защита самой системы, а также пользовательских данных и программ от действий пользователей (злонамеренных или по незнанию) или приложений.

15. Многопользовательский режим работы и разграничение прав доступа.

Windows 10 [5] — операционная система для персональных компьютеров, разработанная корпорацией Microsoft в рамках семейства Windows NT. После Windows 8 система получила номер 10, минуя 9.

Система призвана стать единой для разных устройств, таких как персональные компьютеры, планшеты, смартфоны, консоли Xbox One и пр. Доступна единая платформа разработки и единый магазин универсальных приложений. совместимых всеми поддерживаемыми устройствами.  $\rm{co}$ Windows 10 поставляется в качестве услуги с выпуском обновлений на протяжении всего цикла поддержки. В течение первого года после выхода системы пользователи могли бесплатно обновиться до Windows 10 на устройствах под управлением легальных Windows 7, Windows 8.1 и Windows Phone 8.1 (таблица 1).

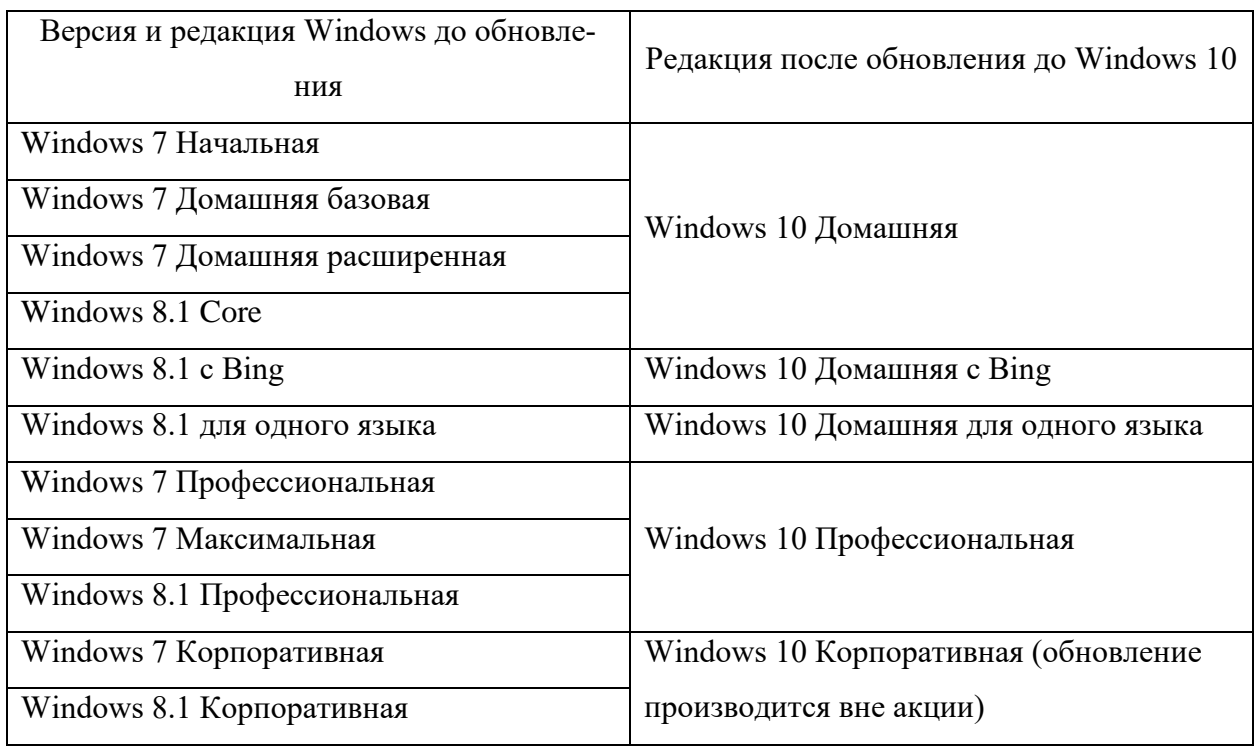

Таблица 1 — Пути обновления до Windows 10

Среди значимых нововведений — голосовая помощница Кортана [9], которая предоставляет возможность создания и переключения нескольких рабочих столов и другие. Windows 10 — последняя «коробочная» версия операционных систем семейства Windows, все последующие версии будут распространяться исключительно в цифровом виде.

Для данной операционной системы существуют не такие жесткие системные требования по сравнению с Windows 8.1.

Минимальные системные требования, опубликованные на официальном сайте Microsoft, приведены в таблице 2.

| Архитектура               | $32 - 6$ ит                                                        | $64 - 6$ ит                      |
|---------------------------|--------------------------------------------------------------------|----------------------------------|
| Процессор                 | 1 ГГц и более тактовой частоты с поддержкой РАЕ, NX и SSE2 (x86-64 |                                  |
|                           | процессоры должны также поддерживать CMPXCHG16B, PrefetchW и       |                                  |
|                           | LAHF/SAHF инструкции). Или система на кристалле.                   |                                  |
| Оперативная               | 1 Гб (для системы, поставляемая                                    |                                  |
| память                    | как обновление).                                                   | 2 Гб (для системы, поставляемая  |
|                           | 2 Гб (для системы, поставляемая                                    | как обновление, как и отдельно). |
|                           | отдельно).                                                         |                                  |
| Видеокарта                | Видеоадаптер с поддержкой DirectX 9 и WDDM версии 1.0.             |                                  |
| Свободное ме-             |                                                                    |                                  |
| жест-<br><b>CTO</b><br>на | 16 Гб свободного места.                                            | 20 Гб свободного места.          |
| ком диске                 |                                                                    |                                  |
| Дисплей                   | 800 x 600.                                                         |                                  |
| Устройство                |                                                                    |                                  |
| ввода                     | Клавиатура и мышь.                                                 |                                  |

Таблица 2 — Минимальные аппаратные требования Windows 10

Рекомендуемы системные требования приведены в таблице 3.

Таблица 3 — Рекомендованные аппаратные требования Windows 10

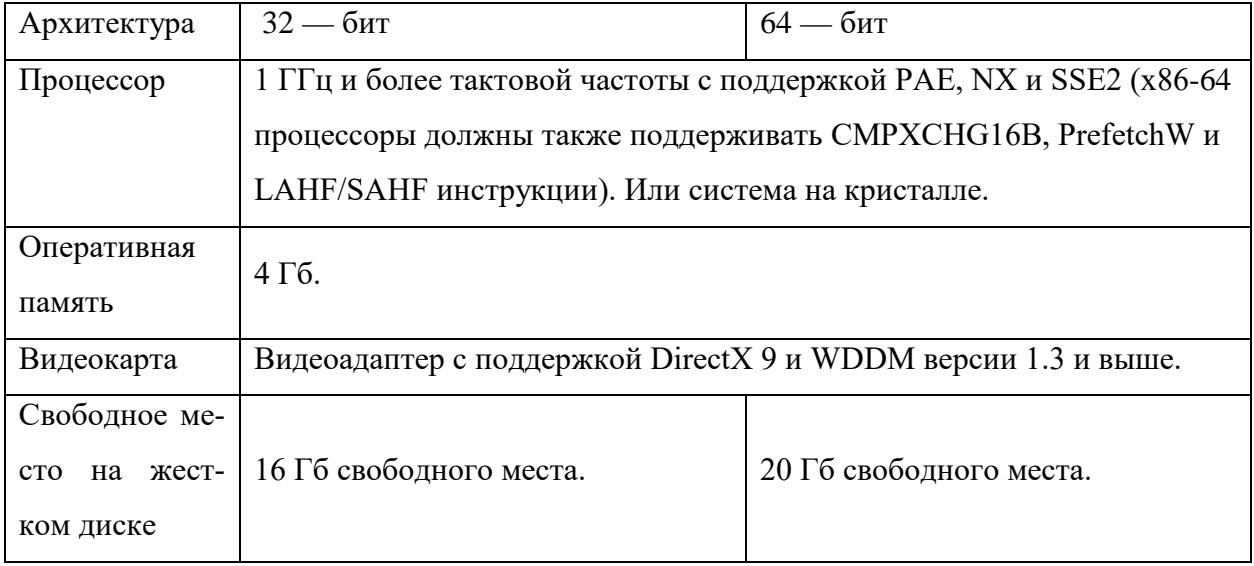

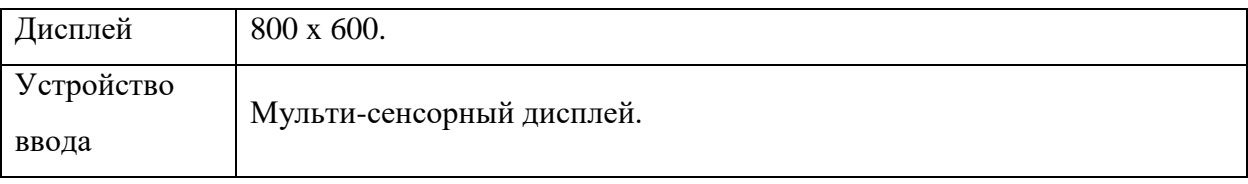

### <span id="page-17-0"></span>**1.3 Переход на Windows 10: обновление и миграция**

Прямое обновление до Windows 10 доступно для Windows 7 и Windows 8.1 с 29 июля 2015 года для устройств, соответствующих определенным требованиям. Вопросы и ответы по обновлению рассмотрены в официальном собрании вопросов. Для обновления на Windows 8.1 требуется установленный Windows 8.1 Update. Для Windows 8 потребуется установить обновление Windows 8.1. Для обновления на Windows 7 требуется SP1. В течение первого года после выхода финальной версии Windows 10 будет возможно получить обновление бесплатно. Пользователи Windows Vista и более старых версий, даже с пакетами обновлений, не смогут совершить прямое обновление до Windows 10. Для этого им потребуется чистая установка «с нуля». Исключение: пользователи Vista, которым досталась бесплатно Windows 7 по различного рода акциям. Они смогут выполнить цепное обновление: Windows Vista — Windows 7 — Windows 10 бесплатно по своей лицензии. Обновление для всех, кому оно доступно, требуется лишь один раз на конкретном оборудовании [\[30\]](#page-53-1).

Обновление осуществляется с помощью приложения «Получить Windows 10», которое распространяется через обновление KB3035583. В нём можно зарезервировать и загрузить систему до 29 июля 2016 года — срока окончания акции. Установочные файлы сами загрузятся на компьютер, однако можно отложить установку. Установка в среднем может идти около часа. Можно также и быстрее обновиться до Windows 10 — для этого можно с сайта Microsoft загрузить утилиту для создания установочных носителей и выбрать вариант обновления. Данные способы обновления не распространяются на выпуски корпоративной версии, корпоративную версию нужно обновить через образ VLSC, выданный корпорацией.

Файлы и параметры приложений можно переносить на новое оборудование с операционной системой Windows. Их можно также сохранить при обновлении операционной системы на том же компьютере. Этот раздел содержит обзор средств корпорации Майкрософт, которые можно использовать для перемещения файлов и параметров между системами, а также специальные рекомендации по выполнению обновления или миграции.

Можно выполнить обновление от предыдущей версии Windows. Это означает, что вы можете установить новую версию Windows и сохранить свои приложения, файлы и параметры, какими они были в предыдущей версии Windows. Если вместо обновления решено выполнить выборочную установку Windows, существующие приложения и параметры не будут сохранены. Личные файлы пользователя, а также все файлы и папки Windows будут перемещены в папку Windows.old. Данные в папке Windows.old становятся доступными после завершения установки Windows.

Средства миграции позволяют перенести параметры с одного компьютера, работающего под управлением Windows, на другой. Эти средства переносят только параметры программ, но не сами программы.

Средство миграции пользовательской среды 5.0 — это приложение для администраторов, выполняющих крупномасштабные автоматические развертывания. Для развертывания на небольшом числе компьютеров или для индивидуально настраиваемых сред можно использовать средство переноса ланных Windows.

Средство переноса данных Windows — это мастер, предназначенный для переноса файлов и параметров с одного компьютера, работающего под управлением Windows, на другой. Этот мастер помогает выбрать, что переносить на новый компьютер, позволяет настроить используемый способ переноса, а затем выполняет перенос. По завершении переноса средство переноса данных Windows показывает, что было перенесено, и предоставляет

список программ, которые, возможно, придется установить на новом компьютере, а также ссылки на другие программы, которые, возможно, придется загрузить.

С помощью средства переноса данных Windows можно выполнить перенос файлов и параметров, используя общий сетевой ресурс, USBустройство флэш-памяти или кабель для переноса данных. Но для переноса файлов и параметров с помощью средства переноса данных Windows нельзя использовать обычный USB-кабель. Кабель для переноса данных можно приобрести в Интернете, у производителя компьютера или в магазине электроники.

Средство миграции пользовательской среды применяется для автоматизации переноса при массовом развертывании операционной системы Windows. Средство миграции пользовательской среды использует настраиваемые XML-файлы правил переноса, обеспечивающие точное управление переносом учетных записей пользователей, пользовательских файлов, параметров операционной системы и параметров приложений, а также способом переноса. Средство миграции пользовательской среды можно использовать как для параллельных переносов, в которых выполняется замена оборудования, так и для поэтапных переносов (или переносов обновления), когда обновляется только операционная система.

При выполнении обновлений многоязыкового образа Windows Средство миграции пользовательской среды не поддерживает обновления между установками с разными языками. В операционной системе с несколькими установленными языковыми пакетами обновление или перенос возможны только для используемого по умолчанию языка пользовательского интерфейса. Например, если по умолчанию используется английский язык, но установлен русский языковой пакет, обновление или перенос возможны только для английской версии.

При использовании одноязычного образа Windows, соответствующего используемому по умолчанию языку пользовательского интерфейса много-

языковой операционной системы, миграция будет выполнена. Однако все языковые пакеты будут удалены, и после завершения обновления понадобится их повторная установка.

### <span id="page-20-0"></span>**1.4 Мониторинг ресурсов аппаратуры в Windows 10**

Качество функционирования информационных систем во многом зависит от используемых для обеспечения их эксплуатации средств мониторинга. Наличие систем мониторинга позволяет не только оценить состояние сети, но и обеспечить выработку и принятия необходимых управляющих решений по оптимизации и развитию необходимых информационных систем.

И если в небольшой компании мониторинг может осуществляться вручную — регулярным обходом компьютеров, то с ростом компании, увеличением серверного парка мониторинг становится невозможным без систем автоматизации действий, аудита и сигнализации о событиях, требующих внимания.

Использование систем мониторинга и управления ИТ-инфраструктурой позволяет:

• оптимизировать использование информационных ресурсов;

• повысить качество ИТ-сервисов и скорость устранения сбоев в работе оборудования и программного обеспечения;

• обеспечить надежность, безопасность и согласованное функционирование всех компонентов ИТ-инфраструктуры;

• облегчить модернизацию ИТ-инфраструктуры;

• повысить эффективность работы ИТ-подразделений и удовлетворенность сотрудников компании предоставляемым уровнем сервиса.

Комплексные системы мониторинга и управления ИТинфраструктурой обеспечивают:

• инвентаризацию программно-аппаратных ресурсов;

• администрирование рабочих станций;

- мониторинг ИТ-инфраструктуры и ИТ-сервисов;
- управление сетевой и вычислительной инфраструктурой;
- мониторинг производительности и планирование ресурсов;
- регистрацию и устранение неисправностей в ИТ-инфраструктуре;
- управление уровнем качества ИТ-сервисов.

Особенно важно надежное и эффективное управление ИТинфраструктурой для банков, страховых компаний, операторов связи, крупных промышленных корпораций, распределенных государственных структур.

В Windows 10 Microsoft собирает множество данных об использовании компьютера. Согласно заявлению о конфиденциальности, Microsoft собирает ресурсы, используемые для улучшения продуктов и служб. Примерами таких ресурсов являются имя, адрес электронной почты, предпочтения и интересы, журнал браузера, журнал поиска и история файлов, данные телефонных звонков и SMS-сообщений, конфигурация устройств и данные с датчиков, а также данные об использовании приложений. Также могут собираться все данные, вводимые с клавиатуры, рукописно или через системы распознавания речи. Сбор данных может происходить при установке программ, использовании голосового поиска, открытии файлов, вводе текстов. Собранные данные могут передаваться третьей стороне с согласия пользователя для предоставления запрошенных услуг, а также предоставляться изготовителям оборудования [\[18\]](#page-52-7).

Использование персональных данных вызвало опасения пользователей и новостных сайтов.

Впервые обильный сбор данных был замечен в предварительных версиях ОС, однако и в финальной версии Windows 10 производится сбор определенных данных и их отсылка в Microsoft, в частности по умолчанию браузеры Microsoft Edge или Internet Explorer собирают информацию о поиске в интернете и о посещенных сайтах, приложения и сервисы Windows собирают информацию о местоположении, помощник Cortana собирает контактные данные, сведения о звонках и текстовых сообщениях, историю посещений сайтов. Помощник Cortana для своей работы требует разрешить сбор и отправку статистики всей вводимой информации (через распознавание голоса, рукописного ввода и с помощью клавиатур). Также в Microsoft передаются ключи шифрования жесткого диска (отключение данной опции возможно лишь в профессиональных версиях), пароли к сетям Wi-Fi («Контроль Wi-Fi» предоставляет эти ключи друзьям в Facebook, контактам outlook.com и Skype).

Windows 10 содержит два сервиса для сбора и отправки в Microsoft «отчетов об ошибках» и «сбора данных об использовании программ» (список установленных приложений, статистика их использования). Отключение обоих сервисов доступно лишь в версии «Windows 10 Enterprise»; более доступные версии ОС «Home» и «Pro» всегда отсылают по крайней мере базовую информацию (таблица 4).

| Функция               | Требования                                                      |  |
|-----------------------|-----------------------------------------------------------------|--|
| Клиент Hyper-V        | Второй уровень Address Translation (SLAT) и 64-разрядная версия |  |
|                       | системы.                                                        |  |
| Безопасная<br>загруз- | UEFI 2.3.1 с исправлениями для Windows центр сертификации в     |  |
| ка                    | свою базу данных.                                               |  |
| BitLocker,<br>шифро-  | Trusted Platform Module (TPM) 2.0.                              |  |
| вание устройства      |                                                                 |  |
| Windows Hello         | Световая инфракрасная камера.                                   |  |
| Распознавание речи    | Микрофон.                                                       |  |
| Биометрическая        | Считыватель отпечатков пальцев.                                 |  |
| аутентификация        |                                                                 |  |
| Шифрование            | InstantGo.                                                      |  |
| устройства            |                                                                 |  |
| Miracast              | Wi-Fi адаптер, который поддерживает Wi-Fi Direct.               |  |
| Кнопка<br>внимания    | Аппаратный эквивалент Ctrl+Alt+Delete или последовательность    |  |
| безопасности          | клавиш <b>H</b> Win+Power.                                      |  |

Таблица 4 — Дополнительные требования к опциональным функциям Windows 10

Монитор ресурсов — инструмент, позволяющий оценить использование процессора, оперативной памяти, сети и дисков в Windows. Часть его функций присутствуют и в привычном диспетчере задач, но, если вам требуется более подробная информация и статистика, лучше воспользоваться монитором ресурсов [16].

В мониторе ресурсов есть четыре главных вкладки: «ЦП», «Память», «Диск» и «Сеть».

Во вкладке «ЦП» можно получить более подробную информацию об использовании процессора компьютера: его загруженности и максимальную частоту.

Во вкладке «Память» в нижней части находится график, отображающий использование оперативной памяти RAM на компьютере. Так же вы увидите какой процесс занимает сколько памяти. В верхней части — все тот же список процессов с подробной информацией по использованию ими памятью:

ошибки — под ними понимаются ошибки, когда процесс обращается к оперативной памяти, но не находит там чего-то, что нужно, так как информация была перемещена в файл подкачки из-за недостатка RAM. Но если таких ошибок много, это может свидетельствовать количества оперативной памяти на компьютере, это поможет оптимизировать скорость работы;

завершено — эта колонка показывает, какой объем файла подкачки был использован процессом за все время его работы после текущего запуска. Цифры там будут достаточно большие при любом количестве установленной памяти:

рабочий набор — количество памяти, используемое процессом в настоящий момент времени;

частный набор и общий набор — под общим объемом подразумевается тот, который может быть освобожден для другого процесса, если ему станет не хватать RAM. Частный набор — память, строго отведенная конкретному процессу и которая не будет передана другому.

На вкладке «Диск» можно просмотреть скорость операций чтения записи каждого процесса (и суммарный поток), а также увидеть список всех запоминающих устройств, а также свободного места на них.

С помощью вкладки «Сеть» монитора ресурсов можно просмотреть открытые порты различных процессов и программ, адреса, по которым они обращаются, а также узнать, разрешено ли данное соединение брандмауэром. Полезную информацию можно почерпнуть именно на этой, если какая-то программа вызывает подозрительную сетевую активность.

### <span id="page-24-0"></span>**1.5 Общие требования по созданию электронного учебного пособия**

Электронное учебное пособие является частью теоретической и профессиональной подготовки студентов в Федеральном государственном автономном образовательном учреждении высшего профессионального образования Российского государственного профессионально-педагогического университета.

Значение электронного учебного пособия заключается в:

• практическом освоении студентами научно-теоретических положений изучаемой дисциплины;

• овладении техникой экспериментирования соответствующей отрасли науки;

• применении полученных знаний для решения учебноисследовательских, а затем реальных экспериментальных и практических задач.

Целью освоения блока теории является получение профессиональных знаний.

Целью выполнения лабораторных работ в электронном учебном пособии является приобретение студентами навыков и умений, необходимых для профессиональной деятельности выпускника.

Назначение блока контроля в том, чтобы студент на основе полученных теоретических навыков и лабораторных работ мог самостоятельно уметь применять на практике полученные профессиональные навыки.

Дидактическими целями электронное учебное пособие являются:

• формирование исследовательских умений наблюдать, сравнивать, анализировать, устанавливать зависимости, делать выводы, самостоятельно вести исследования, оформлять результаты;

• повышение познавательной активности и самостоятельности работы студентов в ходе выполнения электронного учебного пособия путем организации поэтапного контроля их работы;

• усиление практической направленности образовательного процесса;

• углубление теоретических знаний и освоение приемов, методов и способов исследования объектов изучения.

По своему назначению электронные учебные пособия можно классифицировать:

• пособия вводные или измерительные, которые проводятся по общенаучным и общетехническим дисциплинам. Их цель — проиллюстрировать основные закономерности изучаемой науки, ознакомить студентов с техникой эксперимента, теорией погрешностей и методами обработки экспериментальных данных, с устройством и принципом работы измерительных приборов;

• пособия, обеспечивающие накопление знаний и практических навыков при усвоении общих курсов и подготовку к изучению специальных дисциплин и методов научных исследований;

• пособия по специальным дисциплинам и дисциплинам специализации, обеспечивающие практическую подготовку студентов, формирование навыков профессиональных и научных исследований в научной и производственной деятельности.

По характеру выполняемых студентами заданий электронные учебные пособия подразделяются на:

• ознакомительные, предпринимаемые с целью закрепления и конкретизации изученного теоретического материала;

• аналитические, ставящие своей целью получение новой информации на основе формализованных методов;

• творческие, связанные с получением новой информации путем самостоятельно выбранных подходов решения задач.

Формами организации студентов на электронных учебных пособиях могут быть:

1. Фронтальная — все студенты выполняют одновременно одну и туже работу.

2. Групповая — одна и та же работа выполняется подгруппами по 2-5 человек.

3. Индивидуальная — каждый студент выполняет индивидуальное задание.

Особого подхода требует технология проектирования и проведения электронное учебного пособия с использованием web-технологий.

Компьютерные технологии получения, хранения и преобразования информации при развитых интерфейсных системах ввода-вывода позволяет обеспечить проведение лабораторных практикумов более эффективным. Задача практикума в этом случае не просто научить студента «нажимать кнопки» по определенным правилам, но обеспечить формирование необходимых профессиональных умений, экономя время и позволяя провести опыты, которые трудно или невозможно выполнить стандартными приемами.

Программное и информационное обеспечение электронного учебного пособия, особенно в части программного интерфейса, должно корректно функционировать и обладать интуитивно понятным, дружелюбным интерфейсом.

Средства мультимедиа позволяют представить учебный материал в увлекательной, динамичной форме, а инженерные конструкции, устройства,

элементы — как движущиеся трехмерные объекты, тем самым в полной мере раскрывая их конструкцию и принцип действия.

Современные специализированные программные пакеты ориентированы на облегчение труда разработчика при работе с большим количеством материала в процессе создания электронного мультимедийного продукта, а также при дополнении материала в уже готовом продукте.

Это позволяет создавать хорошие электронные продукты с точки зрения психологии восприятия в условиях компьютерного обучения, а также в плане минимизации трудовых, временных, финансовых затрат.

В то же время, появляется и список требований, предъявляемых к таким электронным учебным пособиям. Помимо требований к оформлению текста, появляются требования к оформлению мультимедийной информации содержимого.

Рассмотрим список типовых требований более детально.

Достоверность информации. Это требование является наиболее актуальным, поскольку количество информации, содержащейся в Интернете, растет в геометрической прогрессии, но при этом, сколько источников, столько и мнений. Весьма сложно становится находить именно достоверную информацию о интересующем направлении. Именно поэтому, при составлении электронного учебного пособия, стоит использовать только достоверные источники материала.

Наглядность представления. Как ни странно, но чем внешне привлекательнее электронный продукт, тем больший круг пользователей он получает. Много зависит от оформления электронного продукта, будь то фон для текстовых блоков или же часть фрагмент с представлением, скажем, видеоролика. Первую оценку от читателя, мультимедийный продукт получает за внешний вид.

Удобство использования. Так как электронное учебное пособие, как правило, состоит из большого количества страниц, то самое главное на этапе подготовки правильно произвести структуризацию материала, чтобы чита-

тель мог без лишнего труда найти необходимую ему информацию, при этом не пролистывая страницы и разделы, которые ему конкретно в данный момент не нужны. Для этого необходимо обеспечить максимальное удобство навигации по страницам электронного продукта [\[20\]](#page-52-9).

### <span id="page-28-0"></span>**1.6 Описание технологий Joomla!**

Joomla! [\[31\]](#page-53-6) — система управления содержимым (CMS), написанная на языках PHP и JavaScript, использующая в качестве хранилища базы данных СУБД MySQL или другие стандартные промышленные реляционные СУБД. Является свободным программным обеспечением, распространяемым под лицензией GNU GPL.

CMS Joomla! включает в себя минимальный набор инструментов при начальной установке, который дополняется по мере необходимости. Это снижает загромождение административной панели ненужными элементами, а также снижает нагрузку на сервер и экономит место на хостинге.

Joomla! позволяет отображать интерфейс фронтальной и административной части на любом языке. Каталог расширений содержит множество языковых пакетов, которые устанавливаются штатными средствами администрирования. Доступны пакеты русского, украинского, белорусского и ещё некоторых языков постсоветского пространства [\[8\]](#page-51-9).

Основные возможности:

• функциональность можно увеличивать с помощью дополнительных расширений (компонентов, модулей и плагинов);

• имеется модуль безопасности для многоуровневой аутентификации пользователей и администраторов (используется собственный алгоритм аутентификации и «ведения» сессий);

• система шаблонов позволяет легко изменять внешний вид сайта: расположение модулей, шрифты и другое. Можно предоставить пользователям выбирать одно из нескольких отображений. В сети существует огромный

выбор готовых шаблонов, как платных, так и бесплатных. Также существует программное обеспечение для самостоятельного создания оригинальных шаблонов;

предусмотрены настраиваемые схемы расположения модулей,  $\bullet$ включая левый, правый, центральный и любое другое произвольное положения блока. При желании содержимое модуля можно включить в содержимое материала;

к преимуществам системы можно отнести то, что все компоненты, модули, плагины и шаблоны можно написать самому, разместить их в структурированном каталоге расширений или отредактировать существующее расширение по своему усмотрению;

происходит регулярный выход обновлений. Существует публичный «баг-трекер» (система отслеживания ошибок). Существуют также трекеры миграции со старых версий Joomla!, трекер пожеланий расширения функциональности и так далее, где пользователи Joomla! могут оставлять замечания по поводу работы CMS, которые впоследствии изучаются её разработчиками, при необходимости включающими в очередное обновление Joomla! исправления, решающие те или иные проблемы.

Структурно система представляет собой ядро, к которому подсоединяются компоненты. Компоненты могут состоять по функциональному назначению из модуля, плагина и/или шаблона:

модули — элементы, отображаемые на странице пользователей в виде отдельных блоков;

плагины — элементы, отображаемые на административной панели инструментов и придающие дополнительную функциональность;

шаблоны — элемент, отвечающий за унифицированное оформление всего сайта.

В ядро Joomla! входит:

блок (функциональность определяется HTML-кодом внутри него) и  $\bullet$ его разновидности с расширенными возможностями управления с админи-

стративной панели: баннеры (модули для размещения рекламы), контакты (блок для размещения контактной информации и формы обратной связи), лента новостей (RSS подписка);

материал (статья) с метками (ключевые слова) и категориями (папками) для навигации пользователей, редактором для удобного оформления материала.

Не входят в ядро свободные сторонние расширения:

• плагин для резервного копирования (backup) и восстановления, например, Akeeba Backup.

Создание собственного расширения осуществляется посредством написания плагина на языке РНР с использованием для взаимодействия АРІ Joomla!

PHP - это язык программирования, созданный для генерации HTMLстраниц на веб-сервере и работы с базами данных. В настоящее время поддерживается подавляющим большинством хостинг-провайдеров. Входит в LAMP — «стандартный» набор для создания веб-сайтов (Linux, Apache, MySQL, PHP (Python или Perl)) [26].

Название PHP — рекурсивная аббревиатура, означающая «PHP: Hypertext Preprocessor» (ранее акроним расшифровывался как «Personal Home Page Tools»). Изначально PHP создавался в качестве надстройки над Perl для облегчения разработки веб-страниц.

В области программирования для Сети, PHP — один из популярнейших скриптовых языков (наряду с JSP, Perl и языками, используемыми в ASP.NET) благодаря своей простоте, скорости выполнения, богатой функциональности и распространению исходных кодов на основе лицензии РНР. PHP отличается наличием ядра и подключаемых модулей, «расширений»: для работы с базами данных, сокетами, динамической графикой, криптографическими библиотеками, документами формата PDF и т.п. Любой желающий может разработать своё собственное расширение и подключить его. Существуют сотни расширений, однако в стандартную поставку входит лишь

несколько десятков хорошо зарекомендовавших себя. Интерпретатор РНР подключается к веб-серверу либо через модуль, созданный специально для этого сервера (например, для Apache или IIS), либо в качестве CGIприложения.

Кроме этого, он может использоваться для решения административных задач в операционных системах UNIX, GNU/Linux, Microsoft Windows, Mac OS X и AmigaOS. Однако в таком качестве он не получил распространение, отдавая пальму первенства Perl, Python и VBScript [25].

Программное обеспечение MySQL представляет собой очень быстрый многопоточный, многопользовательский надежный SQL-сервер баз данных (SQL — язык структурированных запросов). Сервер MySQL предназначен как для критических по задачам производственных систем с большой нагрузкой, так и для встраивания в программное обеспечение массового распространения.

MySQL имеет двойное лицензирование. Это означает, что пользователи могут выбирать, использовать ли ПО MySQL бесплатно по общедоступной лицензии GNU General Public License (GPL) или приобрести одну из стандартных коммерческих лицензий MySQL AB [15].

MySQL является решением для малых и средних приложений. Входит в LAMP. Обычно MySQL используется в качестве сервера, к которому обращаются локальные или удалённые клиенты, однако в дистрибутив входит библиотека внутреннего сервера, позволяющая включать MySQL в автономные программы.

Гибкость СУБД MySQL обеспечивается поддержкой большого количества типов таблиц: пользователи могут выбрать как таблицы типа MyISAM, поддерживающие полнотекстовый поиск, так и таблицы InnoDB, поддерживающие транзакции на уровне отдельных записей. Благодаря открытой архитектуре и GPL-лицензированию, в СУБД MySQL постоянно появляются новые типы таблин.

Веб-сервер — это сервер, принимающий HTTP-запросы от клиентов. Обычно в роли клиентов выступают веб-браузеры, и выдающий им HTTP‑ответы, вместе с которыми передаются HTML-страницы, изображения, файлы, медиа-потоки или другие данные. Веб-серверы являются основой Всемирной паутины.

Фактически веб-сервером называют как программное обеспечение обеспечивающее все вышеперечисленные действия, так и компьютер, на котором это программное обеспечение работает. Клиенты получают доступ к веб-серверу по средствам единого указателя ресурсов — URL-адресу нужной им веб-страницы или другого ресурса располагаемого на сервере.

«Joomla!» является свободным программным обеспечением, защищённым лицензией GPL. Одной из главных особенностей «Joomla!» является относительная простота управления при практически безграничных возможностях и гибкости при изготовлении сайтов. Название «Joomla!» фонетически идентично слову «Jumla», которое в переводе означает «все вместе» или «единое целое», что отражает подход разработчиков и сообщества к развитию системы. Это название было выбрано сообществом среди многих, прошло проверку профессионалами маркетинга, и было решено, что «Joomla!» — это самый удачный выбор [\[15\]](#page-52-10).

Система управления содержанием «Joomla!» является ответвлением широко известной CMS Mambo. Команда независимых разработчиков отделилась от проекта Mambo по причине несогласия в экономической политике. 16 сентября 2005 года в свет вышла первая версия «Joomla!», являющаяся по сути переименованной Mambo и включающая в себя исправления найденных на тот момент ошибок и уязвимостей.

CMS «Joomla!» включает в себя различные инструменты для изготовления web-сайта. Важной особенностью системы является минимальный набор инструментов при начальной установке, который обогащается по мере необходимости. Это снижает загромождение административной панели не-

нужными элементами, а также снижает нагрузку на сервер и экономит пространство на хостинге.

Достоинства «Joomla!»:

• «Joomla!» бесплатна;

• «Joomla!» развивается профессионалами уже больше 5 лет, т.е. можно быть уверенным что система будет развиваться и дальше, а сайты, написанные на ней, будут и дальше актуальны.

Система работает с различными расширениями и модулями. Изначально в нее заложена только базовые компоненты, все остальное можно установить исходя из направленности сайта.

Более 4000 бесплатных и платных расширений.

Система реализована по блочному принципу. У каждого созданного сайта на «Joomla!» существует своя шапка, левый и правый блоки, меню и т.д. Такое построение упрощает понимание системы.

«Joomla!» позволяет создавать сайты любой сложности.

«Joomla!» имеет много платных и бесплатных шаблонов которые легко модифицируются. Недостатки «Joomla!» — «Joomla!» не очень быстра на локальном сервере [\[31\]](#page-53-6).

# <span id="page-34-0"></span>**2 ОПИСАНИЕ ЭЛЕКТРОННОГО УЧЕБНОГО ПОСОБИЯ**

### <span id="page-34-1"></span>**2.1 Педагогический адрес**

Электронное учебное пособие «Windows 10: настройка и оптимизация» предназначено для студентов второго курса направления подготовки 44.03.04 «Профессиональное обучение (по отраслям)» профиля «Информатика и вычислительная техника» профилизации «Компьютерные технологии».

А также данным электронным учебным может воспользоваться любой желающий научиться обновлять, настраивать и оптимизировать работу своей операционной системы в домашних условиях.

Все программное обеспечение используемое для организации рабочеего места обучающегося является не коммерческим и бесплатным для личного использования.

### <span id="page-34-2"></span>**2.2 Анализ учебной документации**

Основными разделами дисциплины «Операционные системы» у студентов направления подготовки 44.03.04 Профессиональное обучение (по отраслям) профиля подготовки «Информатика и вычислительная техника» профилизации «Компьютерные технологии» являются «Аппаратная часть ПК. Характеристики дополнительного оборудования», «Общие сведения об операционных системах. Операционные системы семейства DOS», «Операционные системы Apple», «Операционные системы семейства Windows», «Сетевые операционные системы семейства Unix». Дисциплина «Операционные системы» является одной из специальных дисциплин цикла профессиональной подготовки и нацелена на формирование компитенций по сетевому и системному администрированию.

В [Таблица 5](#page-35-2) приведен тематический план изучения дисциплины «Операционные системы» для студентов очной формы обучения.

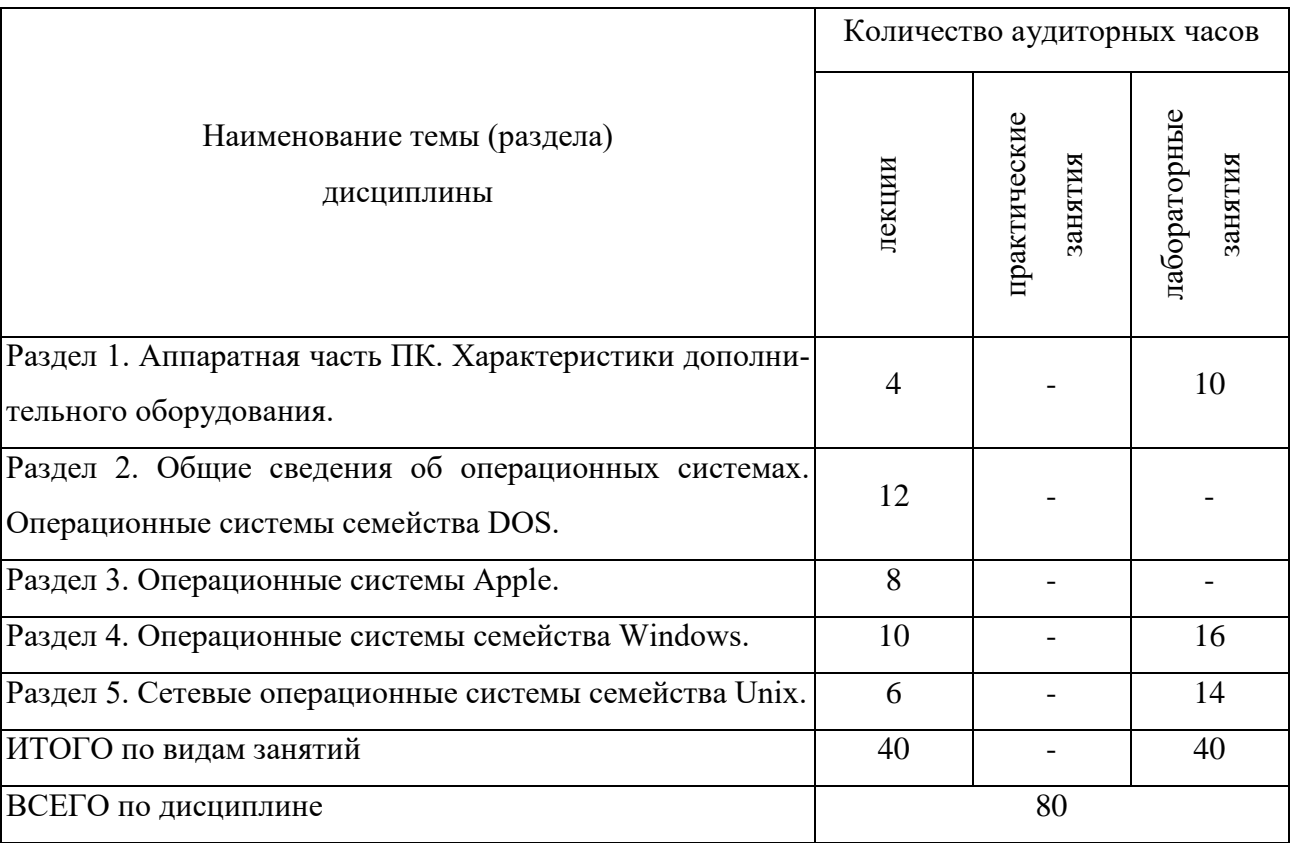

<span id="page-35-2"></span>Таблица 5 — Тематический план изучения дисциплины «Операционные системы»

Данный лабораторный практикум будет использоваться в разделе 4 «Операционные системы семейства Windows».

## <span id="page-35-0"></span>**2.3 Методика использования электронного учебного пособия**

## <span id="page-35-1"></span>**2.3.1 Требования к программному и аппаратному обеспечению**

Процесс работы с электронным учебным пособием предполагает наличие персонального компьютера с минимальными требованиями для стабильной работы, который имеет следующие характеристики.

Аппаратное обеспечение:

• 32-разрядный (x86) или 64-разрядный (x64) процессор с тактовой частотой 1 ГГц или выше;

• 1 ГБ (для 32-разрядного процессора) или 2 ГБ (для 64-разрядного процессора) ОЗУ;

• графическое устройство DirectX 9 с драйвером WDDM 1.0 или более поздней версии;

• видеокарта, поддерживающая 16-ти битовый цветовой режим или выше;

• монитор с разрешением дисплея: 1280x720 пикселей и выше.

Программное обеспечение:

• операционная система — Windows 7, 8, 8.1, 10;

• Google Chrome, Opera, Mozila, Internet Explorer.

# <span id="page-36-0"></span>**2.3.2 Методические рекомендации по использованию пособия для преподавателя**

Перед использованием электронного учебного пособия:

1. Преподаватель должен убедится, что на каждом компьютере, где будут выполняться лабораторные работы есть подключение к сети интернет, а также, что они соответствуют минимальным системным требованиям.

2. Педагог должен удостоверится, что на каждом компьютере, где будут выполняться лабораторные работы установлены виртуальные машины с операционной системой Windows 7, Windows 8 или Windows 8.1.

3. Преподаватель должен проверить наличие на компьютерах, где будут выполняться лабораторные работы наличие ISO-образа Windows 10.

4. Педагог должен пройти на сайт электронного учебного пособия http://www.win-10posobie.ru.

5. Преподаватель должен ознакомить обучающихся с методическими рекомендациями по использованию пособия для обучающихся.

Пособие разделено на девять пунктов меню:

• главная;

• лабораторная работа №1;

- лабораторная работа №2;
- лабораторная работа №3;
- лабораторная работа №4;
- лабораторная работа №5;
- контроль;
- глоссарий;
- справочные материалы.

Оптимальный порядок выполнения работ:

- 1. Выполнить лабораторную работу.
- 2. Ответить на контрольные вопросы в конце лабораторной работы.
- 3. Выполнить контрольное задание.
- 4. Перейти к выполнению следующей лабораторной работы.

5. После выполнения всех пяти лабораторных работ, выполнить тест, находящийся на сайте в блоке контроля.

Каждая лабораторная работа разделена на три части: вводный блок, практический блок, блок контроля.

Лабораторные работы выполняются в строго последовательном порядке, так как реализация некоторых заданий основана на предыдущих действиях:

- 1. Лабораторная работа №1.
- 2. Лабораторная работа №2.
- 3. Лабораторная работа №3.
- 4. Лабораторная работа №4.
- 5. Лабораторная работа №5.

Для контроля полученных знаний обучающийся должен предоставить преподавателю выполненные контрольные задания и устно ответить на поставленные контрольные вопросы.

Для контроля полученных знаний обучающемуся необходимо пройти «Итоговый тест» и показать результат теста преподавателю на экране своего компьютера с количеством набранных балов, где 90% правильных ответов это оценка «5», 70% правильных ответов это оценка «4», 50% правильных ответов это оценка «3». Если количество правильных ответов в тесте менее 50%, то обучающемуся необходимо заново ответить на контрольные вопросы и выполнить контрольные задания в конце каждой лабораторной работы и повторить тест.

# <span id="page-38-0"></span>**2.3.3 Методические рекомендации по использованию пособия для обучающегося**

Перед использованием электронного учебного пособия:

1. Студент должен удостовериться, что на каждом компьютере, где будут выполняться лабораторные работы есть подключение к сети интернет, а также, что компьютеры соответствуют минимальным аппаратнотехническим требованиям.

2. Обучающийся должен убедиться, что на каждом компьютере, где будут выполняться лабораторные работы установлены виртуальные машины с операционной системой Windows 7, Windows 8 или Windows 8.1.

3. Студен должен проверить наличие на компьютерах, где будут выполняться лабораторные работы наличие ISO-образа Windows 10.

4. Обучающийся должен перейти на сайт электронного учебного пособия http://www.win-10posobie.ru.

5. Студент должен ознакомиться с методическими рекомендациями по использованию пособия для обучающихся.

Пособие разделено на девять пунктов меню:

- главная;
- лабораторная работа №1;
- лабораторная работа №2;
- лабораторная работа №3;
- лабораторная работа №4;
- лабораторная работа №5;

- контроль;
- глоссарий;
- справочные материалы.

Оптимальный порядок выполнения работ:

- 1. Выполнить лабораторную работу.
- 2. Ответить на контрольные вопросы в конце лабораторной работы.
- 3. Выполнить контрольное задание.
- 4. Перейти к выполнению следующей лабораторной работы.

5. После выполнения всех пяти лабораторных работ, выполнить тест, находящийся на сайте в блоке контроля.

Каждая лабораторная работа разделена на три части: вводный блок, практический блок, блок контроля.

Лабораторные работы выполняются в строго последовательном порядке, так как реализация некоторых заданий основана на предыдущих действиях:

- 1. Лабораторная работа №1.
- 2. Лабораторная работа №2.
- 3. Лабораторная работа №3.
- 4. Лабораторная работа №4.
- 5. Лабораторная работа №5.

Для контроля полученных знаний вы должны предоставить преподавателю выполненные контрольные задания и устно ответить на поставленные контрольные вопросы.

Для контроля полученных знаний вам необходимо пройти «Итоговый тест» и показать результат теста преподавателю на экране своего компьютера с количеством набранных балов, где 90% правильных ответов это оценка «5», 70% правильных ответов это оценка «4», 50% правильных ответов это оценка «3». Если количество правильных ответов в тесте менее 50%, то вам необходимо заново ответить на контрольные вопросы и выполнить контрольные задания в конце каждой лабораторной работы и повторить тест.

# <span id="page-40-0"></span>**2.3.4 Методические рекомендации по использованию пособия для самостоятельной работы**

Для того, чтобы начать работу с пособием обучающемуся необходимо:

1. Обучающемуся необходимо скачать и установить виртуальную машину vmware (пробная версия) с официального сайта https://www.vmware.com/ru.html.

2. Обучающемуся необходимо после установки виртуальной машины вам необходимо скачать электронную версию Windows 7 (пробная версия), Windows 8 (пробная версия) или Windows 8.1 (пробная версия) и Windows 10 с официального сайта Microsoft — https://www.microsoft.com/ru-ru/.

3. Обучающемуся необходимо установить на виртуальную машину операционную систему Windows 7 (пробная версия), Windows 8 (пробная версия) или Windows 8.1 (пробная версия).

4. Обучающемуся необходимо перейдите на сайт электронного учебного пособия http://www.win-10posobie.ru.

5. Обучающемуся необходимо ознакомиться с методическими рекомендациями по использованию пособия для самостоятельной работы.

Пособие разделено на девять пунктов меню:

- главная;
- лабораторная работа №1;
- лабораторная работа №2;
- лабораторная работа №3;
- лабораторная работа №4;
- лабораторная работа №5;
- контроль;
- глоссарий;
- справочные материалы.

Оптимальный порядок выполнения работ:

1. Выполнить лабораторную работу.

- 2. Ответить на контрольные вопросы в конце лабораторной работы.
- 3. Выполнить контрольное задание.
- 4. Перейти к выполнению следующей лабораторной работы.

После выполнения всех пяти лабораторных работ, выполнить итоговый тест, находящийся на сайте в блоке контроля.

Каждая лабораторная работа разделена на три части: вводный блок, практический блок, блок контроля.

Лабораторные работы выполняются в строго последовательном порядке, так как реализация некоторых заданий основана на предыдущих действиях:

- 1. Лабораторная работа №1.
- 2. Лабораторная работа №2.
- 3. Лабораторная работа №3.
- 4. Лабораторная работа №4.
- 5. Лабораторная работа №5.

Для контроля полученных знаний вы должны пройти итоговый тест и оценить набранные вами балы, где 90% правильных ответов — результат «отлично», 70% правильных ответов — результат «хорошо», 50% правильных ответов — результат «удовлетворительно». В случае, если не удовлетворяет количество набранных вами балов, то еще раз внимательно изучите лабораторные работы.

### <span id="page-41-0"></span>**2.4 Структура электронного учебного пособия**

Структура электронного учебного пособия «Windows 10: настройка и оптимизация» представлена на рисунке 1.

Электронное учебное пособие состоит из девяти пунктов меню:

- главная;
- лабораторная работа №1;
- лабораторная работа №2;
- лабораторная работа №3;
- лабораторная работа №4;
- лабораторная работа №5;
- блок контроля;
- глоссарий;
- справочные материалы.

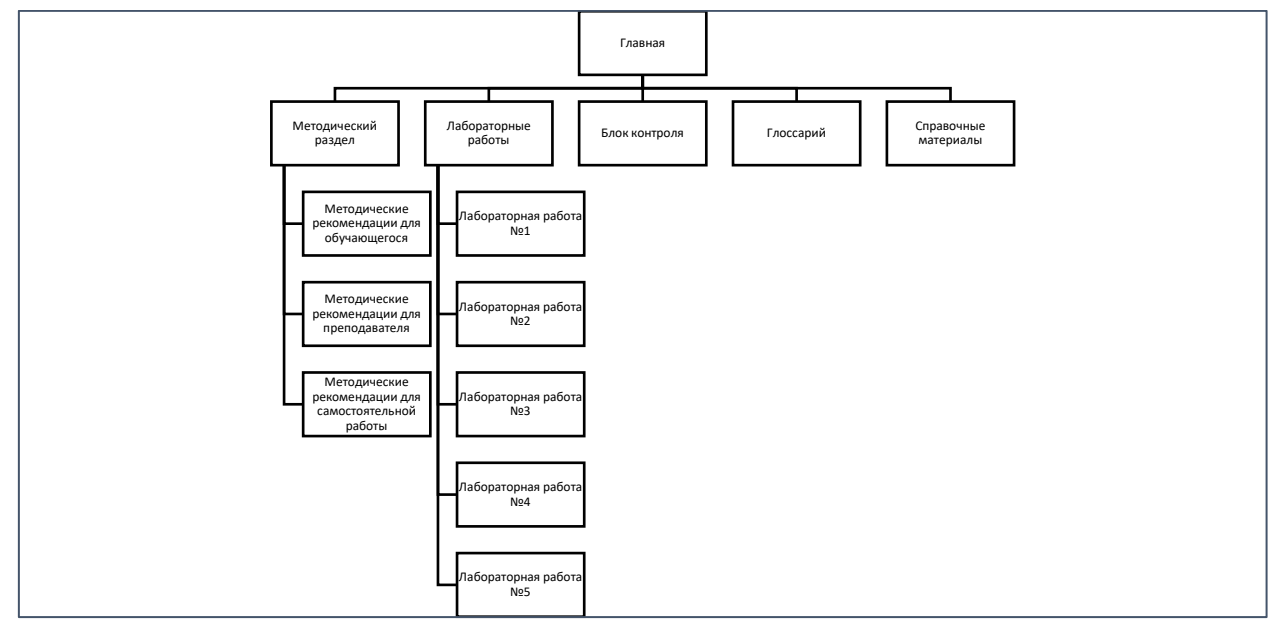

Рисунок 1 — Структура электронного учебного пособия

Пункт меню «Главная» содержит в себе информацию об электронном учебном пособии, о порядке выполнения лабораторных работ, кратком описании каждой из лабораторных работ, о необходимых знаниях для выполнения каждой из лабораторной работы.

В пунктах меню «Лабораторная работа № 1», «Лабораторная работа № 2», «Лабораторная работа № 3», «Лабораторная работа № 4» и «Лабораторная работа № 5» содержаться сами лабораторные работы, а также контрольные задания и контрольные вопросы после каждой из лабораторных работ.

Пункт меню «Блок контроля» содержится итоговый тест с количеством набранных балов, которые должны пройти студенты после завершения всех лабораторных работ.

В пункте меню «Глоссарий» (рисунок 2) содержится материалы, на которые приведены ссылки из лабораторных работ.

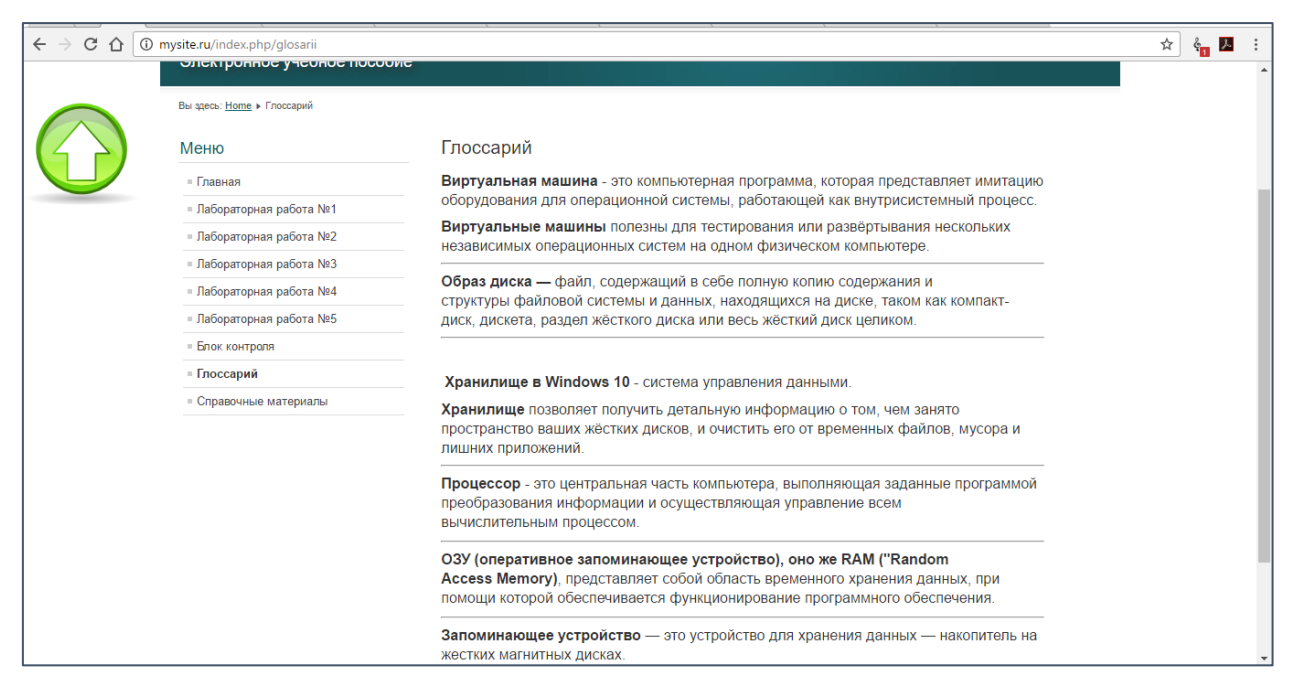

Рисунок 2 — Вид пункта меню «Глоссарий»

В пункте меню «Справочные материалы» содержится информация, которая может быть полезна обучающемуся.

## <span id="page-43-0"></span>**2.5 Интерфейс и содержание электронного учебного пособия**

### <span id="page-43-1"></span>**2.5.1 Описание процесса создания**

Электронное учебное пособие разработано средствами CMS Joomla! и может работать в любом современном браузере. Для редактирования и создания текста электронного учебного пособия был использован стандартный интерфейс Joomla. Отладка написанного материала производилась средствами стандартного интерфейса Joomla! и браузера Google Chrome. Была проверена совместимость со всеми популярными браузерами, такими как: Google Chome, Opera, Mozila FireFox, Enternet Explorer. В ходе создания электронного учебного пособия были использованы следующие технологии:

• система управления содержимым (CMS) — Joomla!;

• инструмент для создания персональных веб-страниц — PHP;

язык скриптов — JavaScript! (рисунок 3).

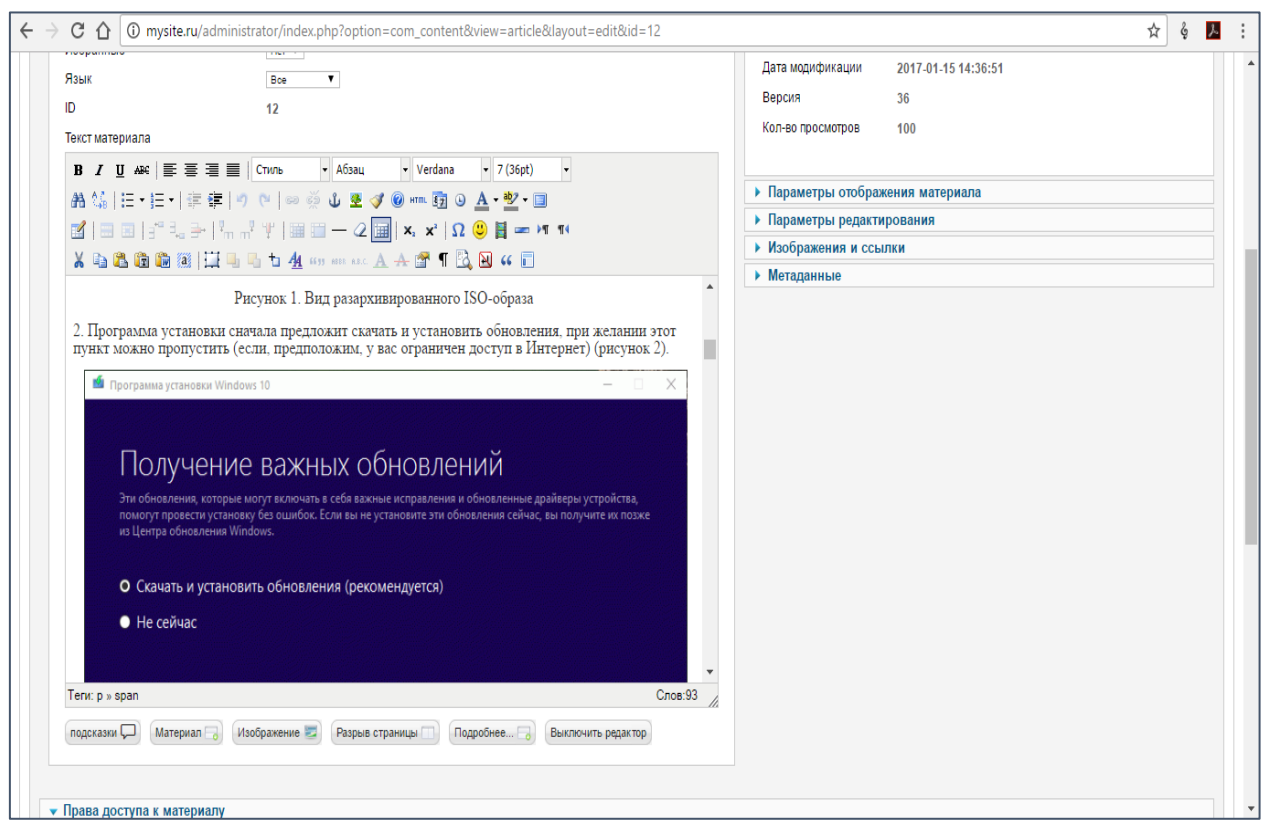

Рисунок 3 — Написание информации в «Joomla!»

## <span id="page-44-0"></span>**2.5.2 Интерфейс электронного учебного пособия**

На главной странице электронного учебного пособия написано название пособия и имеется функция по изменению шрифта для людей с плохим зрением, так же она является его титульным листом, а также содержит ссылки на инструкции по использованию пособия для преподавателя, обучающегося и самостоятельной работы, ссылки на каждую из пяти лабораторных работ со списком того, что студент должен знать и что ему потребуется для выполнения каждой из лабораторных работ, а также ссылку для перехода в блок контроля, который содержит в себе итоговый тест с количеством набранных балов. Все ссылки на лабораторные работы оформлены в виде раскрывающегося поля. Внутри него расположены краткие сведения об орга-

низации рабочего места и требования к входным знаниям и умениям студента (рисунок 4).

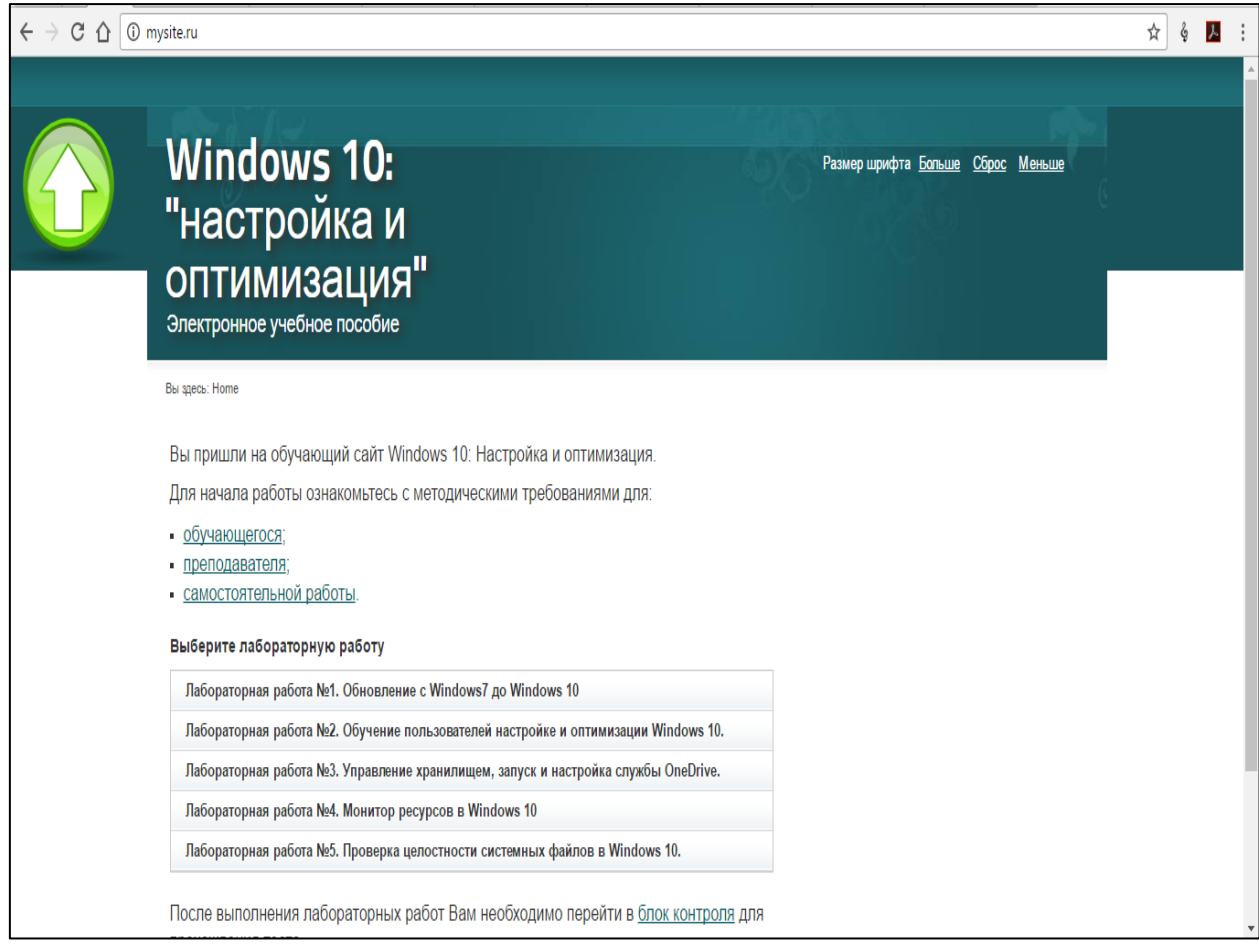

Рисунок 4 — Главная страница электронного учебного пособия

Страницы «Методические рекомендации по использованию пособия для обучающегося», «Методические рекомендации по использованию пособия для преподавателя», «Методические рекомендации по использованию пособия для самостоятельной работы» содержат подробные методические рекомендации по использованию пособия:

• преподавателями, где им даны четкие инструкции по работе с пособием и организации рабочих мест обучающихся;

• студентами, которым даны полные инструкции по работе с пособием в аудитории;

• теми обучающимися обучающихся, которые по каким либо причинам обучаются самостоятельно, даны указания для организации рабочего места для работы с пособием без помощи преподавателя.

Внешний вид страницы с методическими рекомендациями для обучающихся представлен на рисунке 5.

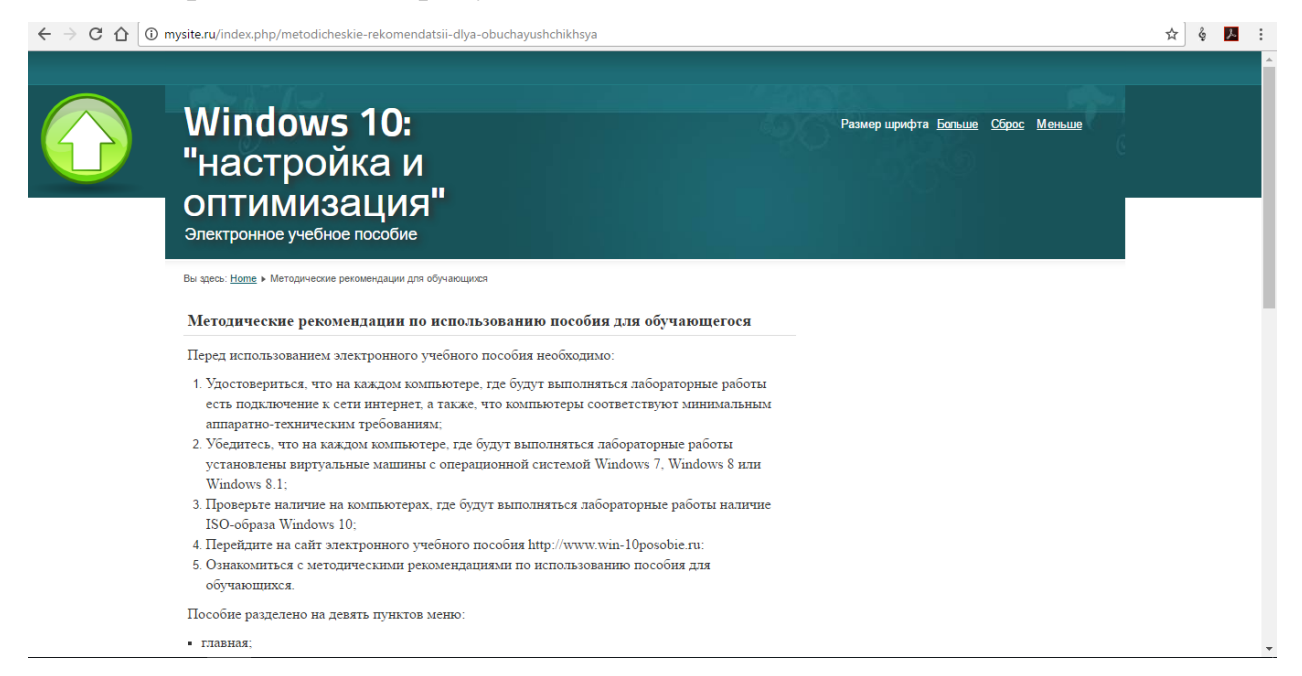

Рисунок 5 — Методические рекомендации по использованию пособия для обучающихся

При переходе к любой из лабораторных работ, блоку контроля, глоссарию или справочным материалам в правой части пособия появляется навигационная панель — меню, состоящая из:

- главная переход на главную страницу пособия;
- лабораторная работа  $\mathbb{N}^{\circ}$ 1 переход к первой лабораторной работе;
- лабораторная работа  $N_2$  переход ко второй лабораторной работе;
- лабораторная работа  $\mathbb{N}^3$  переход к третьей лабораторной работе;
- лабораторная работа №4 переход к четвертой лабораторной ра-

боте;

- лабораторная работа  $N_2$ 5 переход к пятой лабораторной работе;
- блок контроля переход к итоговому тесту;
- глоссарий переход к глоссарию;
- справочные материалы переход в справочные материалы.

Для тех, кто посетил пособие впервые для того, чтобы начать работу необходимо нажать на пункт выплывающего меню «Лабораторная работа  $N$ <sup>o</sup><sup>1</sup>: обновление с Windows7 до Windows 10» в выплывающем меню с названием «Выберите лабораторную работу» и нажать в нем на ссылку «Приступить к работе», а для тех, кто продолжает проходить лабораторные работы на соответствующую лабораторную работу или на ссылку «Блок контроля».

Каждая лабораторная работа содержит:

• заголовок;

 $\sim$   $\sim$   $\sim$   $\sim$ 

- описание, включающее цели и задачи лабораторной работы;
- содержание лабораторной работы;
- контрольные вопросы;
- контрольные задания;
- ссылку для перехода к следующей лабораторной работе (за исключением лабораторной работы №5).

Страница «Лабораторная работа №5. Проверка целостности системных файлов в Windows 10» (рисунок 6) отличается от страниц с другими лабораторными работами тем, что содержит ссылку для перехода в блок контроля.

 $\Box$   $\Box$   $\Box$ 

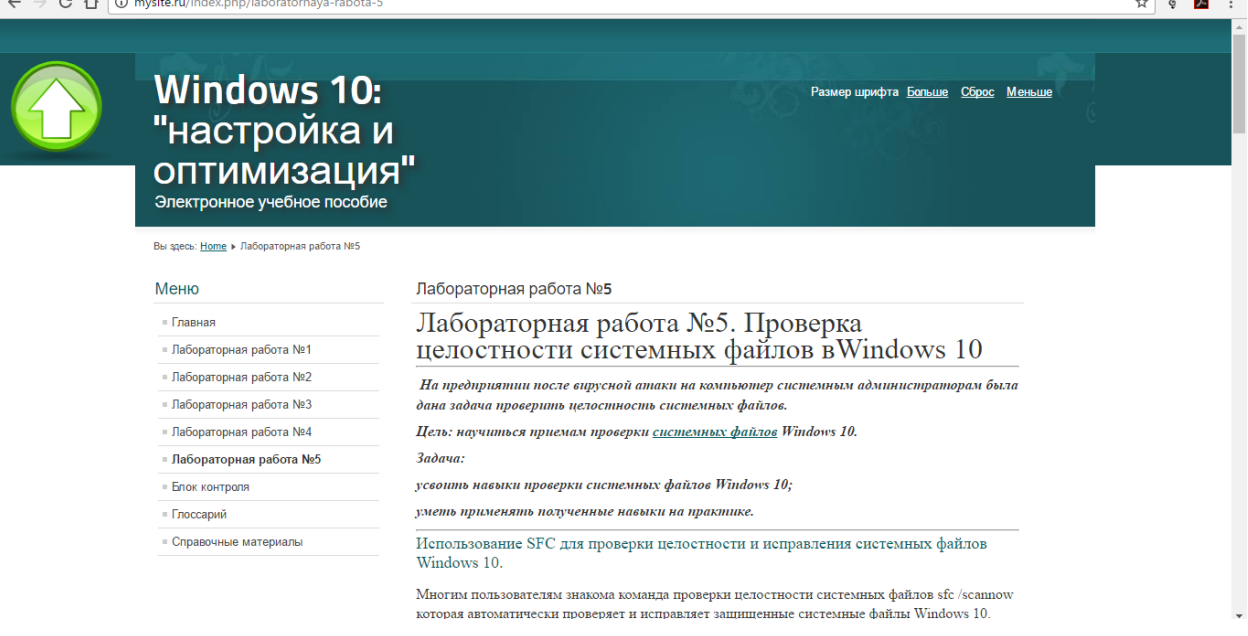

Рисунок 6 — Лабораторная работа №5

Блок контроля содержит ссылку на скачивание итогового теста. Тест выполнен с помощью программы «MyTestPro». Тест состоит из 40 вопросов. На выбор обучающемуся выдается 20 случайных вопросов. В тесте присутствую задания с одиночным выбором варианта ответа, множественном выбором варианта ответа, а также с ручным вводом ответа с клавиатуры (рисунок 7).

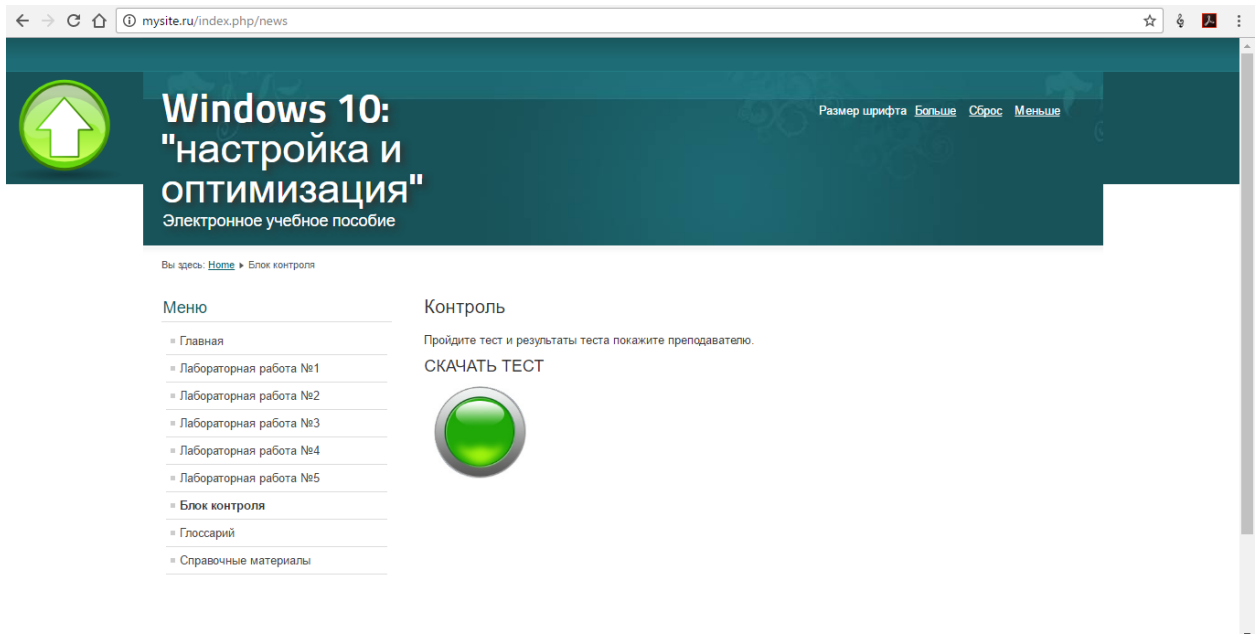

Рисунок 7 — Блок контроля

На странице «Глоссарий» (рисунок 8) содержатся основные термины, используемые в данном электронном учебном пособии.

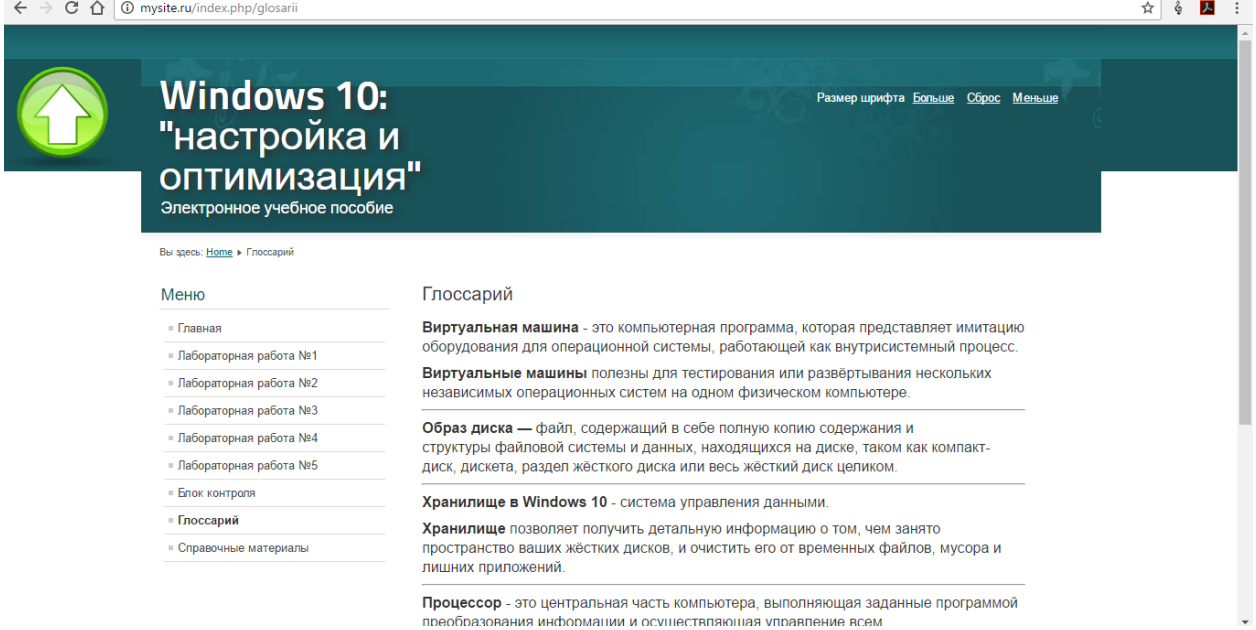

Рисунок 8 — Глоссарий

На странице «Справочные материалы» содержатся справочные материалы, необходимые для выполнения лабораторных работ, а также информацию которая позволить получить общее представление о мониторинге си-

стемных процессов в Windows 10 и о способах обновления до Windows 10 (рисунок 9).

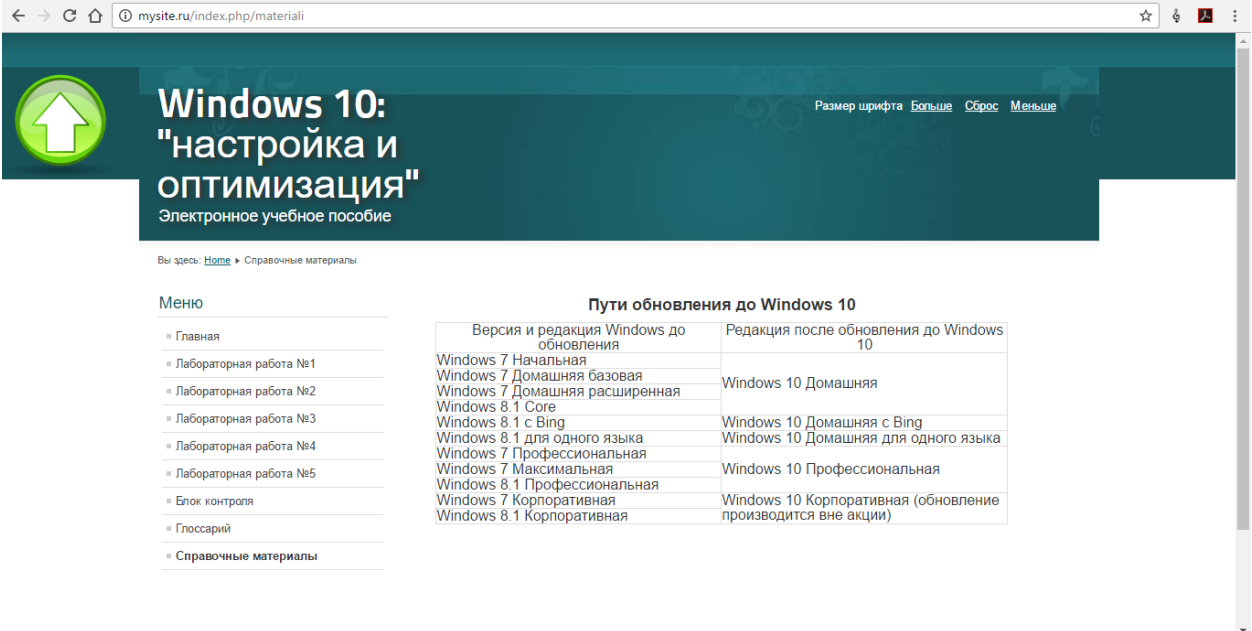

Рисунок 9 — Справочные материалы

С каждой страницы электронного учебного пособия можно осуществить переход на главную страницу.

## <span id="page-50-0"></span>ЗАКЛЮЧЕНИЕ

В рамках выпускной квалификационной работы было разработано электронное учебное пособие «Windows 10: настройка и оптимизация», которое включает в себя лабораторные работы, в которых обучающийся научится обновлять операционную систему Windows 7, Windows 8, Windows 8.1 до Windows 10, производить настройку и оптимизацию Windows, научится управлять «Хранилищем», облачным хранилищем OneDrive, проводить анализ ресурсов Windows, а также проверять целостность системных файлов.

При разработке электронного учебного пособия были использованы следующие технологии и программы: Joomla!, PHP, CSS.

Электронный лабораторный практикум разработан с учетом требований, предъявляемых к педагогическим программным средствам, имеет удобный, интуитивно понятный интерфейс, снабжён иллюстрациями.

В ходе выполнения выпускной квалификационной работы были решены следующие задачи:

проанализирована учебно-методическая документация и учебная литература;

- отобран и систематизирован учебный материал;  $\bullet$
- разработаны лабораторные работы по теме;  $\bullet$
- разработана структура и интерфейс электронного учебного пособия;

разработанные лабораторные работы опубликованы в электронном учебном пособии.

Таким образом, поставленные задачи решены, а цель достигнута. Разработано электронное учебное пособие, с помощью которого можно на простых и понятных примерах изучить обновлять операционные системы Windows 7/8/8.1 до Windows 10, настраивать и оптимизировать Windows, научится управлять «Хранилищем», облачным хранилищем OneDrive, проводить анализ ресурсов Windows, а также проверять целостность системных файлов.

# <span id="page-51-0"></span>**СПИСОК ИСПОЛЬЗОВАННЫХ ИСТОЧНИКОВ**

<span id="page-51-3"></span>1. Алметов В. Windows 10. Секреты и устройство. [Текст] / В. Алметов. – Москва: интеллектуальная издательская система Ridero.ru: 2015. — 310 с.

<span id="page-51-2"></span>2. Видео уроки [Электронный ресурс]. — Режим доступа: http://videouroki.net (дата обращения: 25.09.2016).

<span id="page-51-1"></span>3. Видео уроки [Электронный ресурс]. — Режим доступа https://www.youtube.com/?gl=RU&hl=ru (дата обращения: 25.09.2016).

<span id="page-51-5"></span>4. Декстер М. Joomla! Программирование. [Текст] / М. Дэкстер, Л. Лэндли. — Москва: Вильямс, 2013. — 592 с.

<span id="page-51-7"></span>5. Заметки о Виндоус [Электронный ресурс]. — Режим доступа: http://windowsnotes.ru/windows-10/pervoe-znakomstvo-s-windows-10/ (дата обращения: 25.09.2016).

<span id="page-51-6"></span>6. Заметки сис. админа [Электронный ресурс]. — Режим доступа: http://sonikelf.ru/pervichno-vtorichnyj-vzglyad-na-windows-10-alfa-versiyaobzora/ (дата обращения: 25.09.2016).

7. История развития PHP [Электронный ресурс]. — Режим доступа: http://www.php.su/php/?history (дата обращения: 12.11.2016).

<span id="page-51-9"></span>8. ИТЦ Comp [Электронный ресурс]. — Режим доступа: http://www.etc-com.ru/offers/windows-10-pervoe-znakomstvo/ (дата обращения: 25.09.2016).

<span id="page-51-8"></span>9. Как настроить, ускорить и оптимизировать Windows 10 [7 / 8] [Электронный ресурс]. — Режим доступа: https://sonikelf.ru/ (дата обращения: 20.12.2016).

<span id="page-51-4"></span>10. Колисниченко Д.Н. Joomla! 2.5. Руководство пользователя. [Текст] / Д.Н. Колисниченко. — Москва: Вильямс: 2012. — 266 с.

<span id="page-52-3"></span>11. Колисниченко Д.Н. Microsoft Windows 10. Первое знакомство. [Текст] / Д.Н. Колисниченко. — Санкт-Петербург: БВХ-Петербург: 2015. — 160 с.

<span id="page-52-1"></span>12. Лайфхакер [Электронный ресурс]. — Режим доступа: https://lifehacker.ru/ (дата обращения: 25.09.2016).

<span id="page-52-5"></span>13. Леонтьев В.П. Новейшая энциклопедия. Компьютер и интернет 2016. [Текст] / Леонтьев В. — Москава: Эксмо: 2016. — 560 с.

<span id="page-52-2"></span>14. Леонтьев В.П. Windows 10. Новейший самоучитель. [Текст] / Е.Ю. Леонтьев. — Москва: Вильямс, 2015. — 528 с.

<span id="page-52-10"></span>15. Маклафлин Б. PHP и MySQL. Исчерпывающее руководство [Текст] / Б. Маклафин — Санкт-Петербург: СПб. Питер, 2013. — 512с.

<span id="page-52-8"></span>16. Настройка максимальной производительности Windows 10 для ускорения работы компьютера [Электронный ресурс]. — Режим доступа: http://windowsten.ru/ (дата обращения: 18.12.2016).

<span id="page-52-6"></span>17. Обзор софта [Электронный ресурс]. — Режим доступа: http://www.softrew.ru/ (дата обращения: 25.09.2016).

<span id="page-52-7"></span>18. Оптимизация Windows 10 (для ускорения системы) [Электронный ресурс]. — Режим доступа: http://pcpro100.info/ (дата обращения: 20.09.2016)

<span id="page-52-0"></span>19. ПК — помощь! [Электронный ресурс]. — Режим доступа: http://pkhelp.com/workstation/windows7-8-update-windows10/ (дата обращения: 25.09.2016).

<span id="page-52-9"></span>20. Требования к электронным учебным пособиям — Разработка электронного пособия [Электронный ресурс]. — Режим доступа: https://sites.google.com/site/razrabotkaelektronnogoposobia/home/trebovaniakelektronnym-ucebnym-posobiam (дата обращения: 18.12.2016).

<span id="page-52-4"></span>21. Хаген Граф (Hagen Graf) Руководство для начинающего пользователя Joomla! 2.5. [Текст] / Граф Х. — Сенкт-Петербург: БВХ-Петербург,  $2012 - 278$  c.

22. Чип [Электронный ресурс]. — Режим доступа: http://ichip.ru/windows-10-predvaritelnoe-znakomstvo.html (дата обращения: 25.09.2016).

23. GAdvice [Электронный ресурс]. — Режим доступа: http://gadvice.ru/computers/znakomstvo-s-kortanoy-v-windows-10 (дата обращения: 25.09.2016).

<span id="page-53-0"></span>24. Microsoft [Электронный ресурс]. — Режим доступа: https://www.microsoft.com/ru-ru/ (дата обращения: 25.09.2016).

<span id="page-53-7"></span>25. Overclokers [Электронный ресурс]. — Режим доступа: https://www.overclockers.ru/ (дата обращения: 25.09.2016).

<span id="page-53-5"></span>26. PHP [Электронный ресурс]. — Режим доступа: http://www.php.su (дата обращения: 25.12.2016).

<span id="page-53-4"></span>27. Remont Compa [Электронный ресурс]. — Режим доступа: http://remontcompa.ru/ (Дата обращения: 25.09.2016).

<span id="page-53-2"></span>28. Remontka [Электронный ресурс]. — Режим доступа: http://remontka.pro/ (дата обращения: 25.09.2016).

<span id="page-53-3"></span>29. Support.microsoft [Электронный ресурс]. — Режим доступа: https://support.microsoft.com/ru-ru/kb/929833 (дата обращения: 25.09.2016).

<span id="page-53-1"></span>30. WinNote [Электронный ресурс]. — Режим доступа: http://winnote.ru/ (дата обращения: 25.09.2016).

<span id="page-53-6"></span>31. 3D новости [Электронный ресурс]. — Режим доступа: http://www.3dnews.ru/908790 (дата обращения: 25.09.2016).

# <span id="page-54-0"></span>**ПРИЛОЖЕНИЕ**

### **Министерство образования и науки Российской Федерации**

#### **Федеральное государственное автономное образовательное учреждение**

#### **высшего образования**

### **«Российский государственный профессионально-педагогический университет»**

Институт инженерно-педагогического образования Кафедра информационных систем и технологий направление 44.03.04 Профессиональное обучение (по отраслям) профиль «Информатика и вычислительная техника» профилизация «Компьютерные технологии»

### УТВЕРЖДАЮ

Заведующий кафедрой

Н. С. Толстова

«  $\rightarrow$  2017 г.

## **ЗАДАНИЕ**

### **на выполнение выпускной квалификационной работы бакалавра**

студента 4 курса, группы ЗКТ-412С Черкасов Антон Александрович

1. Тема Windows 10: настройка и оптимизация утверждена распоряжением по институту от 16.11.2016 г. № 68/1

2. Руководитель Венков Сергей Сергеевич, ст. преподаватель каф. ИС РГППУ

3. Место преддипломной практики Российский государственный профессиональнопедагогический университет

4. Исходные данные к ВКР

Алметов В. «Windows 10: секреты и устройство» Колиснеченко Д. « Windows 10: первое знакомство» Колисниченко Д. «Joomla! 2.5 руководство пользователя» Леонтьев В. «Windows 10: новейший самоучитель» 5. Содержание текстовой части ВКР (перечень подлежащих разработке вопросов)

Понятие операционной системы Windows 10

Прямое обновление Мониторинг ресурсов аппаратуры в Windows 10 Общие требования по созданию электронного учебного пособия Описание технологий Joomla! 6. Перечень демонстрационных материалов

Презентация выполненная в Microsoft PowerPoint

![](_page_55_Picture_203.jpeg)

7. Календарный план выполнения выпускной квалификационной работы

8. Консультанты по разделам выпускной квалификационной работы

![](_page_55_Picture_204.jpeg)

*Руководитель* <sub>подпись</sub> <sub>дата</sub> Задание получил <sub>подпись студента</sub> зата

9. Выпускная квалификационная работа и все материалы проанализированы.

Считаю возможным допустить Черкасова А.А.. к защите выпускной квалификационной работы в государственной экзаменационной комиссии.

Руководитель <u>подпись</u> — дата

10. Допустить Черкасова А.А.. к защите выпускной квалификационной работы в государственной экзаменационной комиссии (протокол заседания кафедры от «08» июня 2016 г., № 15/10-02)

Заведующий кафедрой подпись подпись